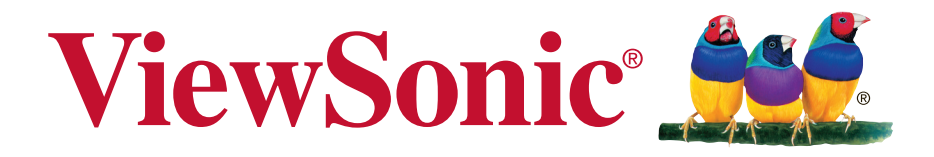

# **PJD7830HDL/PJD7835HD DLP Projektor Användarhandbok**

Modellnummer: VS15996/VS15994

# **Tack för att du valde ViewSonic**

Med över 25 år som världens ledande leverantör av visuella lösningar, är ViewSonic engagerad i att överstiga världens förväntningar i teknisk utveckling, innovation och enkelhet. På ViewSonic anser vi att våra produkter har potential att göra en positiv inverkan i världen och vi är övertygade om att den ViewSonic-produkt du har valt kommer att tillgodose dina behov på ett tillfredställande sätt.

Än en gång, tack för att du valde ViewSonic!

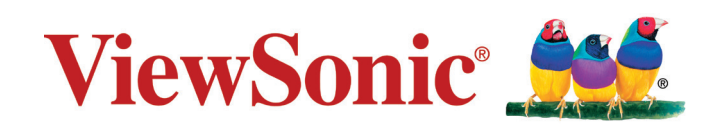

# **Godkännandeinformation**

# **FCC-bestämmelser**

Denna enhet efterlever del 15 i FCC-bestämmelserna. Användningen är underkastad följande två omständigheter: (1) denna enhet får inte orsaka skadlig interferens, och (2) denna enhet måste acceptera all interferens som tas emot, inklusive interferens som kan orsaka bristfällig funktion.

Den här utrustningen har testats och funnits följa de begränsningar som gäller för en Klass B digitalt tillbehör, enligt avsnitt 15 i FCC-reglerna. Dessa begränsningar är utformade för att ge godtagbart skydd mot skadlig inverkan vid en installation i en bostadsmiljö. Den här utrustningen genererar, använder och kan utstråla radiovågsenergi, och om den inte installeras och används i enlighet med instruktionerna kan den orsaka störningar på radiokommunikation. Det finns ingen garanti för att även en korrekt installation inte ger störningar. Om utrustningen stör radio eller TV mottagningar, vilket kan påvisas genom att stänga av och sätta på utrustningen, uppmanas användaren att försöka korrigera störningen genom en eller flera av de följande åtgärderna:

- • Vrid på eller flytta mottagarantennen.
- • Öka avståndet mellan utrustningen och mottagaren.
- • Anslut utrustningen till en kontakt på en annan krets än den som mottagaren är ansluten till.
- • Rådfråga återförsäljaren eller en kunnig radio/TV tekniker.

**Varning:** Ändringar eller modifieringar som inte uttryckligen godkänts av parten som ansvarar för efterlevnad, kan upphäva användarens rätt att använda utrustningen.

## **Uttalande från Industry Canada**

CAN ICES-3 (B)/NMB-3(B)

## **CE-efterlevnad för europiska länder**

Enheten uppfyller EMC-direktiv 2004/108/EC och lågspänningsdirektiv 2006/95/EC.

#### **Följande information gäller endast för medlemsstater i Europeiska Unionen (EU):**

Märkningen är i överensstämmelse med direktivet angående Avfall från elektrisk - och elektronisk utrustning (WEEE) 2012/19/EC.

Märkningen anger kravet på att INTE borskaffa utrustningen inklusive uttömda eller utrangerade batterier eller ackumulatorer som osorterat kommunalt avfall, men ska inlämnas på därför inrättade insamlingsplatser. Om batterier, ackumulatorer och knappceller ingår i denna utrustning är märkta med de kemiska beteckningarna Hg, Cd eller Pb innehåller batteriet mer än 0,0005 % kvicksilver eller mer än 0,002 % kadmium eller mer än 0,004 % bly.

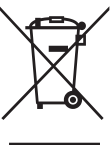

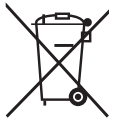

# **Deklaration om RoHS2-efterlevnad**

Denna produkt har utformats och tillverkats i efterlevnad med direktiv 2011/65/ EU från det europeiska parlamentet och rådet om restriktion av användning av vissa farliga substanser i elektrisk och elektronisk utrustning (RoHS2-direktiv) och har bedömts efterleva de maximala koncentrationsvärden som utfärdats av TAC (European Technical Adaptation Committee) enligt nedan:

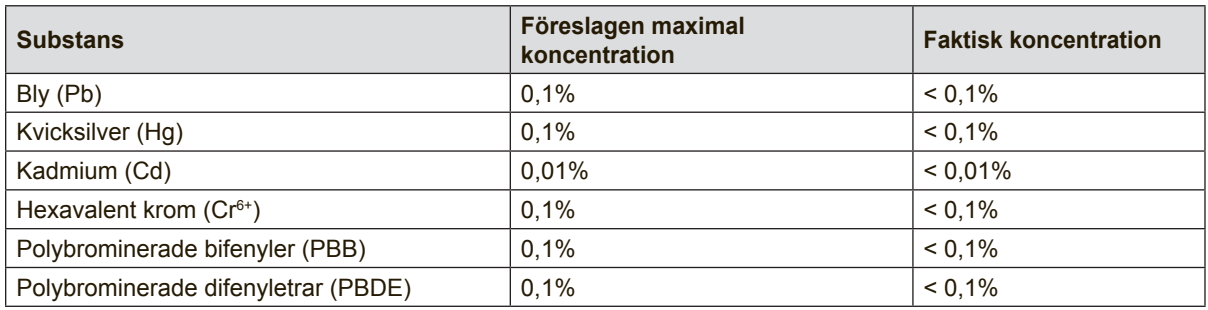

Vissa produktkomponenter enligt angivet ovan är undantagna enligt RoHS2 direktivens annex III enligt nedan:

Exampel på undantagna komponenter är:

- **1.** Kvicksilver i kallkatodrör och plasmalampor (CCFL och EEFL) för särskilda ändamål inte överstiger (per lampa):
	- (1) Kort längd ( $\leq$  500 mm): maximalt 3,5 mg per lampa.
	- (2) Mediumlängd ( $>500$  mm och  $\leq 1.500$  mm): maximalt 5 mg per lampa.
	- (3) Lång längd ( $>1.500$  mm): maximalt 13 mg per lampa.
- **2.** Bly i glas i katodstrålerör.
- **3.** Bly i glas i lysrör inte överstiger 0,2 viktprocent.
- **4.** Bly som legeringselement i aluminium med upp till 0,4 viktprocent bly.
- **5.** Kopparlegering med upp till 4 viktprocent bly.
- **6.** Bly i lödpunkter med hög smälttemperatur (t. ex. blybaserade legeringar som innehåller 85 viktprocent eller mer bly).
- **7.** Elektriska och elektroniska komponenter som innehåller bly i glas eller keramik annat än dielektriska keramiska kondensatorer, t. ex. piezoelektroniska anordningar eller i en glas- eller keramisk matrisförening.

## **Viga säkerhetsanvisningar**

- **1.** Läs dessa anvisningar.
- **2.** Spara dessa anvisningar.
- **3.** Hörsamma samtliga varningar.
- **4.** Följa samtliga anvisningar.
- **5.** Använd inte denna enhet när vatten.
- **6.** Rengör med en mjuk, torr trasa.
- **7.** Blockera inte eventuella ventilationsöppningar. Installera enheten i enlighet med tillverkarens anvisningar.
- **8.** Installera inte enheten nära värmekällor såsom värmeelement, varmluftutlopp, spisar eller andra enheter (inklusive förstärkare) som alstrar värme.
- **9.** Förbikoppla inte den polariserade eller jordade stickkontakten. En polarisera kontakt har två stift av vilket det ena är bredare än det andra. En jordat stickkontakt har två stift och en tredje jordningskontakt. Det breda stiftet och den tredje kontakten tillhandahålls för din säkerhet. Om den medföljande stickkontakten inte passar i ditt vägguttag ska en elektriker konsulteras för byte av det oanvändbara vägguttaget.
- **10.** Skydda nätsladden mot trampning och klämning, speciellt vid kontakter. Serviceuttag och den punkt där det lämnar enheten. Säkerställ att vägguttaget är placerad när enheten och lättillgängligt.
- **11.** Använd endast av tillverkaren specificerade tillsatser/tillbehör.
- **12.** Använd enheten endast med den vagn, stativ, fäste eller bord som specificeras av tillverkaren eller medföljer enheten. Vid användning av en vagn ska försiktighet iakttas när vagnen med enheten flyttas för att undvika skada i samband med att vagnen välter.

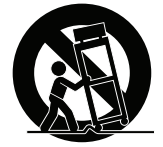

- **13.** Dra stickkontakten ur vägguttaget när enheten inte avses att användas under längre tidsperioder.
- **14.** Låt kvalificerad servicepersonal utföra all service. Service erfordras om enheten skadats på något sätt såsom: om nätsladden eller stickkontakten är skadade, om vätska spills på eller föremål faller på enheten, om enheten utsätts för regn eller fukt, eller om enheten inte fungerar eller har tappats.

# **Ta copyrightt på information**

Copyright © ViewSonic Corporation, 2015. Alla rättigheter förbehålles.

Macintosh och Power Macintosh är registrerade varumärken som tillhör Apple Inc. Microsoft, Windows och Windows logotyp är registrerade varumärken som tillhör Microsoft Corporation i USA och andra länder.

ViewSonic och logotypen med de tre fåglarna är registrerade varumärken som tillhör ViewSonic Corporation.

VESA är ett registrerat varumärke som ägs av Video Electronics Standards Association. DPMS och DDC är varumärken som ägs av VESA.

PS/2, VGA och XGA är registrerade varumärken som ägs av International Business Machines Corporation.

Friskrivning från ansvar: ViewSonic Corporation skall inte hållas ansvariga för tekniska fel, korrekturfel eller uppgifter som saknas i denna handbok, ej heller för olyckor eller följdskador som orsakats av framtagandet av detta material eller av produktens funktion eller användning.

För att ständigt kunna förbättra sina produkter förbehåller sig ViewSonic Corporation rätten att ändra produktspecifikationer utan föregående meddelande. Informationen i det här dokumentet kan komma att ändras utan föregående meddelande.

Ingen del av det här dokumentet får kopieras, mångfaldigas eller överföras på något sätt för något syfte utan föregående skriftligt tillstånd från ViewSonic Corporation.

# **Produktregistrering**

För att uppfylla eventuella framtida produktbehov och för att motta ytterligare produktinformation när tillgängligt, besök avsnittet för din region på ViewSonics webbplats för att registrera din produkt online.

ViewSonic CD:n ger dig även möjlighet att skriva ut formuläret för produktregistrering.

Skicka det ifyllda formuläret via brev eller fax till respektive ViewSonic-kontor. För att hitta registreringsformuläret, öppna katalogen ":\CD\Registration".

Registrera produkten för bästa förberedelsen för framtida behov av kundtjänst.

Skriv ut den här användarhandboken och fyll i informationen i avsnittet "Att spara".

För mer information, se avsnittet "Kundsupport" i denna handbok.

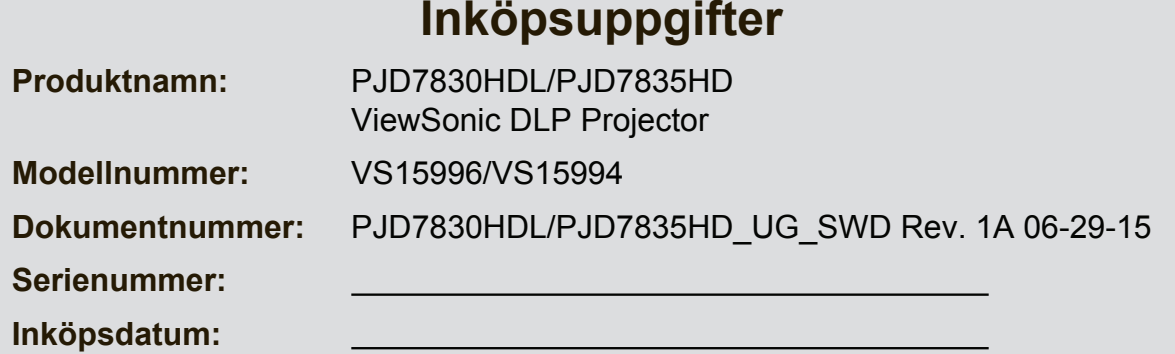

#### **Bortskaffande av produkten vid slutet av dess livslängd**

Lampan i denna produkt innehåller kvicksilver vilket kan vara farligt för dig och för miljön. Kasta den i enlighet med lokala och statliga lagar.

ViewSonic respekterar miljön och är engagerade att arbeta och leva grönt. Tack för att du tar del av en smartare och grönare datorhantering. Besök ViewSonic webbisda för att ta reda på mer.

USA och Kanada: http://www.viewsonic.com/company/green/recycle-program/ Europa: http://www.viewsoniceurope.com/uk/support/recycling-information/ Taiwan: http://recycle.epa.gov.tw/recycle/index2.aspx

# **FCC-meddelande**

Denna utrustning har testats och funnits uppfylla begränsningarna för en Klass B digital enhet enligt avsnitt 15 i FCC-reglerna. Dessa begränsningar är avsedda att ge rimligt skydd mot skadliga störningar i heminstallationer. Utrustningen genererar, använder och kan utstråla energi i form av radiovågor och kan, om den inte installeras enligt instruktionerna, störa annan radioutrustning. Det finns emellertid ingen garanti att störningar inte kommer att uppstå i en viss installation. Om denna utrustning orsakar störningar med skadlig inverkan på radio- eller TV-mottagning, vilket kan avgöras genom att utrustningen stängs av och slås på, uppmanas användaren att försöka rätta till störningarna genom ett vidta en eller fler av följande åtgärder:

- Ändra mottagningsantennens riktning eller placering
- Öka avståndet mellan utrustningen och mottagaren
- Anslut utrustningen till ett annat uttag i en annan strömkrets än den som mottagaren är ansluten till
- Rådfråga återförsäljaren eller en erfaren radio-/TV-tekniker för hjälp.

Denna enhet uppfyller Del 15 av FCCs regler. Hantering gäller under följande två villkor:

- 1. Denna apparat får inte orsaka skadliga störningar och
- 2. Denna enhet måste acceptera alla störningar som tas emot inklusive störningar som kan orsaka oönskad funktion hos enheten.

### **Säkerhetsinstruktioner**

Läs igenom alla dessa instruktioner inna du använder din projektor och spara dem för kommande referens.

- 1. Läs instruktionerna Läs igenom alla säkerhets- och hanteringsinstruktioner innan apparaten används.
- 2. Noteringar och varningar Alla noteringar och varningar i bruksanvisningen måste följas.
- 3. Rengöring

Koppla bort projektorn från vägguttaget före rengöring. Använd en fuktig trasa för att göra rent projektorns hölje. Använd inte flytande rengöringsmedel eller sprejrengöring.

4. Tillbehör

Placera inte produkten på ett ostadigt underlag. Produkten kan falla och orsaka allvarliga skador på produkten.

Förvara plastförpackningsmaterialet (från projektorn, tillbehören och ytterligare delar) oåtkomliga för barn, eftersom dessa plastpåsar kan orsaka kvävning. Var särskilt försiktig med små barn.

5. Ventilation

Projektorn är utrustad med vetilationshål (tillförsel) och ventilationshål (utblås). Blockera inte eller placera något nära dessa öppningar då intern uppvärmning kan ske vilket kan orsaka bildförsämring eller skador på projektorn.

6. Strömkällor

Kontrollera att driftspänningen för denna enhet överensstämmer med spänningen för din lokala strömförsörjning.

7. Service

Försök inte att själv underhålla projektorn. Överlåt all service till behörig servicepersonal.

8. Reservdelar

När reservdelar behövs se till att reservdelarna är de som specificerats av tillverkaren. Ett felaktigt byte kan orsaka brand, ge elektriska stötar eller andra faror.

9. Kondens

Använd aldrig denna enhet direkt efter att den flyttats från en kall till en varm plats. När enheten utsätts för sådan temperaturändring kan fukt kondenseras på linsen och viktiga interna delar. Använd inte enheten under minst 2 timmar när den utsatts för en extrem ändring i temperaturen för att förhindra att enheten eventuellt kan skadas.

## **Notering om strömsladden**

Strömsladden måste uppfylla kraven i de länder där du använder projektorn. Bekräfta din strömkontakttyp i diagrammet nedan och se till att korrekt strömsladd används. Om den medföljande strömsladden inte passa i strömuttaget, kontakta din återförsäljare. Denna projektor är utrustad med en skyddsjordad kontakt. Se till att kontakten passar i uttaget. Ändra inte säkerheten hos denna skyddsjordade kontakt. Vi rekommenderar starkt att vid användning av en videokälla att den också är utrustad med skyddsjordad kontakt för att förhindra signalstörningar på grund av spänningsvariationer.

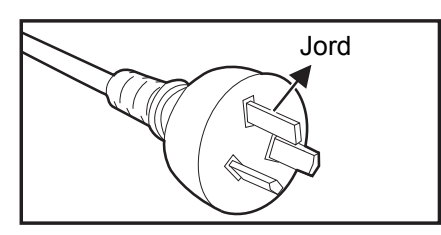

För Australien och Fastlandskina För USA och Kanada

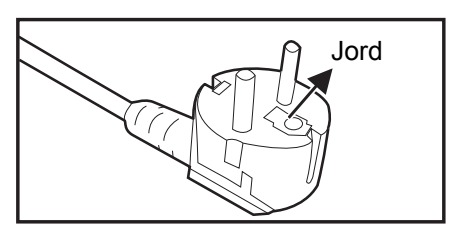

För Europeiska kontinenten

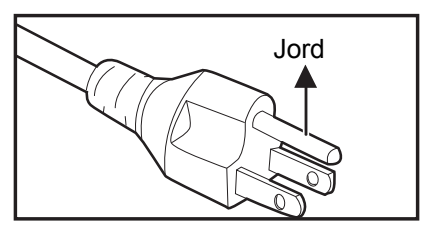

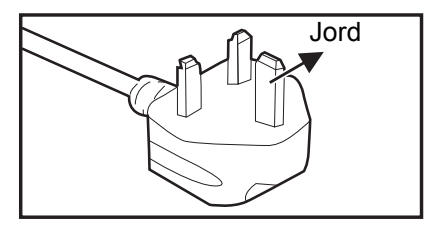

För Storbritannien

# Innehåll

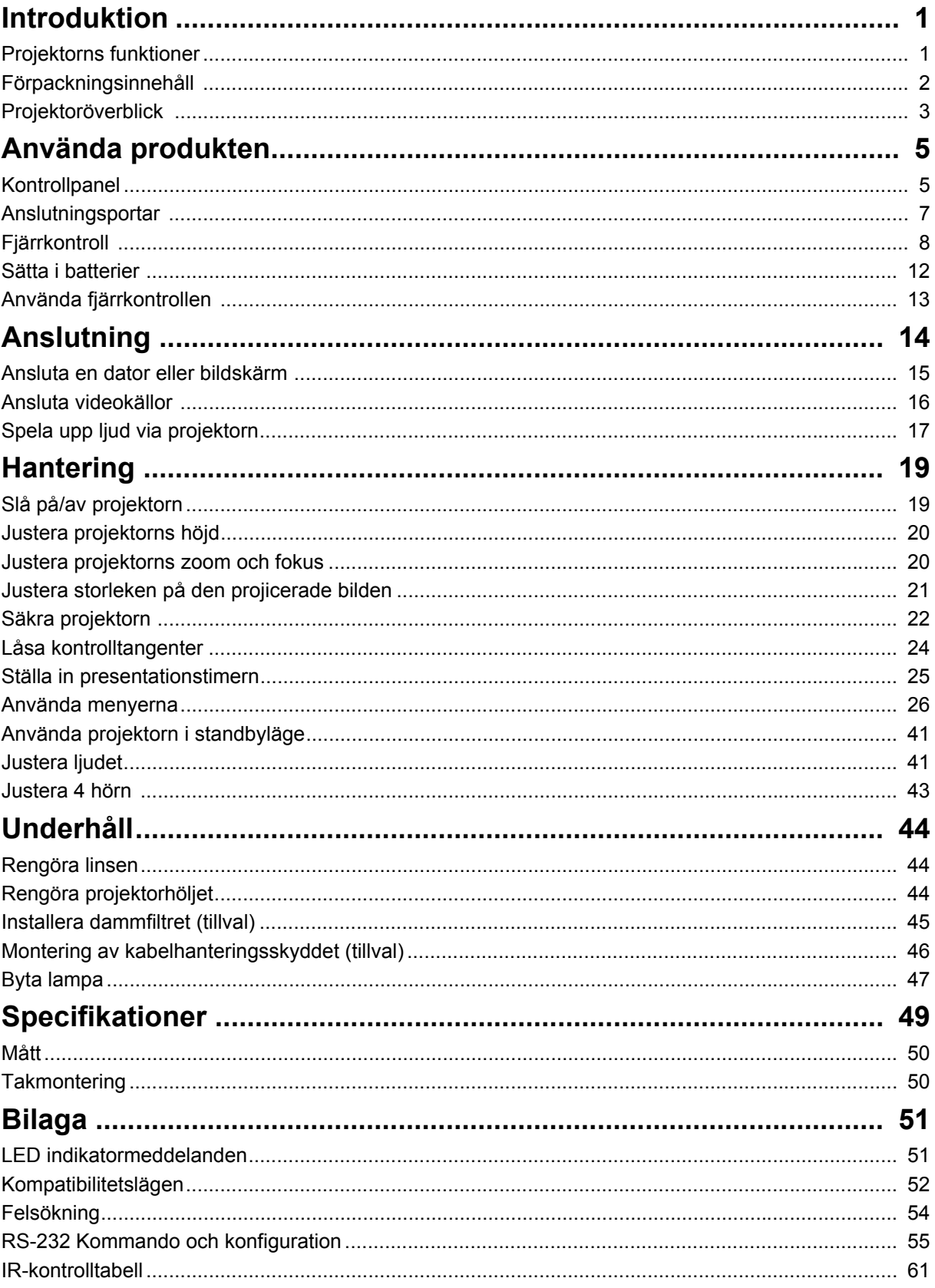

# <span id="page-11-0"></span>**Introduktion**

## <span id="page-11-1"></span>**Projektorns funktioner**

I den här projektorn förenas högkvalitativ optisk visning och en användarvänlig utformning som gör den pålitlig och lättanvänd.

Projektorn har följande funktioner:

- Kompatibel med Macintosh<sup>®</sup> datorer
- Kompatibel med NTSC, PAL, SECAM och HDTV
- D-Sub 15-pin terminal för analog videoanslutning
- Utrustad med HDMI-anslutning med stöd för HDCP
- Skärmmenyer (OSD) på flera språk
- Digital keystone-korrigering av förvrängda bilder
- RS-232-kontakt för seriell styrning
- Strömsparfunktion sänker lampans strömförbrukning med upp till 30% när ingen ingångssignal upptäcks under en angiven tidsperiod.
- Presentationstimer för bättre kontroll på tiden vid presentationer
- Stöd för Blu-Ray 3D-funktion
- Valbar snabbavstängningsfunktion
- Färghantering så att du kan göra färgjusteringar efter önskemål
- Skärmfärgskorrigering möjliggör projicering på ytor med flera fördefinierade färger
- Snabb autosökning som snabbar upp processen för signalupptäckt
- HDMI CEC (Consumer Electronics Control)-funktion tillåter synkroniserad ström AV/PÅ-drift mellan projektorn och en CEC-kompatibel DVD-spelare som är ansluten till HDMI-ingången på projektorn

#### *Observera*

- *Informationen i denna manual kan ändras utan vidare meddelanden.*
- *Reproduktion, överföring eller kopiering av allt eller delar av detta dokument är inte tillåtet utan skriftligt medgivande.*

# <span id="page-12-0"></span>**Förpackningsinnehåll**

Vid uppackning av projektorn se till att alla dessa delar finns med:

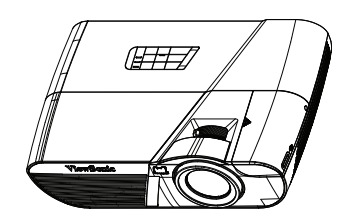

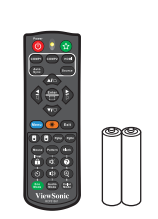

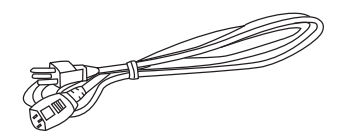

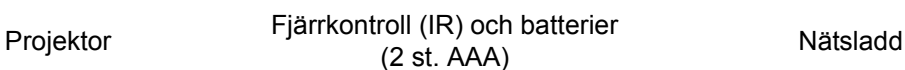

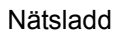

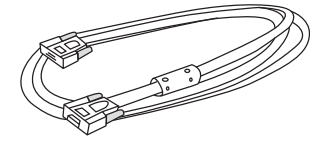

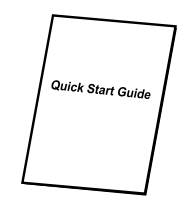

VGA-kabel (D-sub till D-sub) ViewSonic CD-guide Snabbstartsguide

### **Valfria tillbehör**

- 1. Kabelhanteringsskydd (bakre kabelskydd)
- 2. Bärväska
- 3. Dammfilter

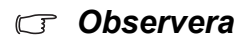

- *Kontakta din återförsäljare omedelbart om något föremål saknas, är skadat eller om enheten inte fungerar.*
- *För maximalt produktskydd, spara förpackningsmaterialet och packa om produkten på det sätt som den levererades om du behöver transportera den.*

# <span id="page-13-0"></span>**Projektoröverblick Frontvy**

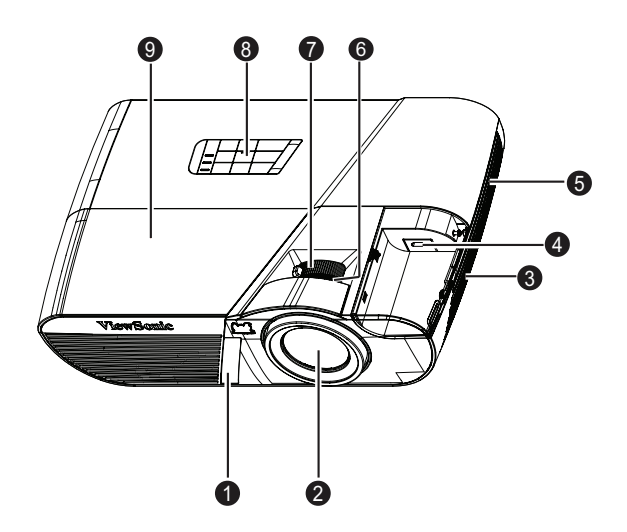

- 1. IR-sensor för fjärrkontroll (framsida)
- 
- 5. Ventilationshål 6. Fokusring
- 
- 9. Lamplock
- 2. Projektorlins
- 3. Högtalare **4. HDMI/MHL-dongle-port** 
	-
- 7. Zoomring 8. Kontrollpanel

### **Vy bakifrån**

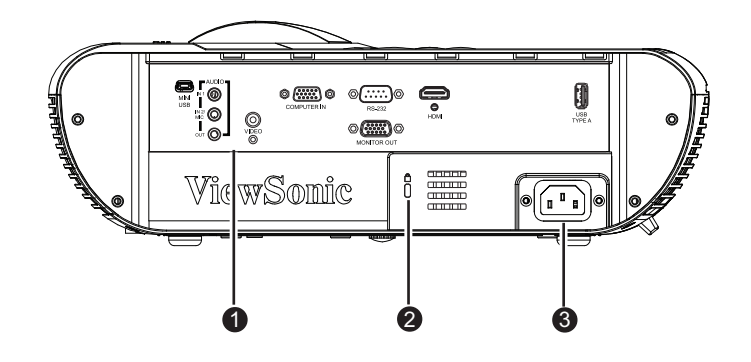

- 1. Anslutningsportar 2. Kensingtonlås
- 3. AC-strömuttag

### **Vy underifrån**

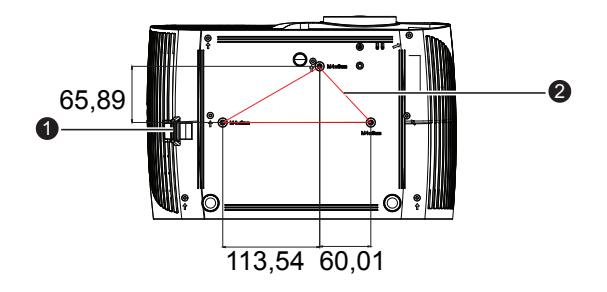

<sup>2</sup> Skruvar för takmontering:  $M4 \times 8$  (Max. L = 8 mm)

Enhet: mm

- 
- 1. Säkerhetsstång 2. Fästhål för takmontering

#### *Observera*

- *Denna projektor kan användas med en takmontering för stöd. Takmonteringen medföljer inte i paketet.*
- *Kontakta din återförsäljare för information om montering av projektorn i ett tak.*

# <span id="page-15-1"></span><span id="page-15-0"></span>**Använda produkten Kontrollpanel**

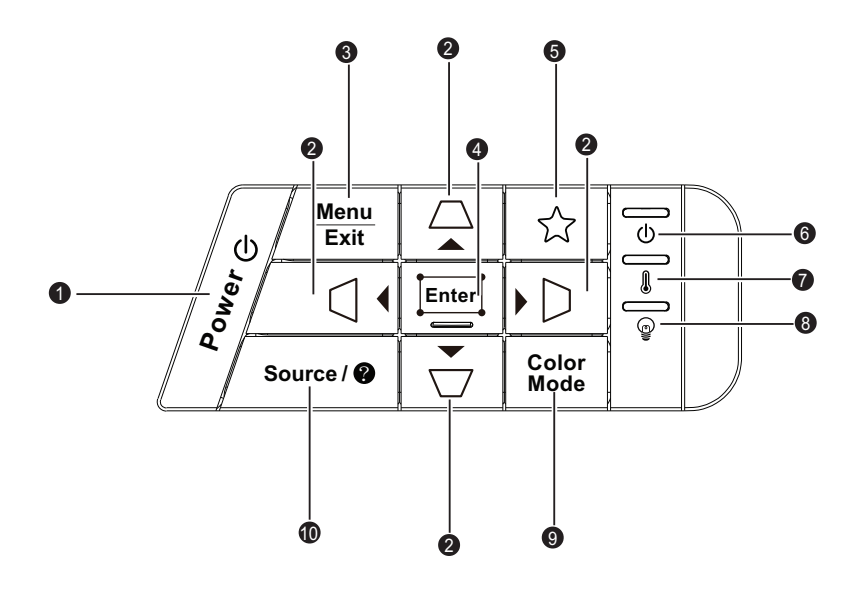

#### **1. POWER**

Slår på och stänger av projektorn.

**2. / / / / (Keystone)**

Manuell korrigering av bildförvrängning som uppstår på grund av projiceringsvinkeln.

#### ▲ Upp/ VNed/ < Vänster/ > Höger

Välj önskade menyalternativ och utför justeringar.

#### **3. Menu/Exit**

Menu: Visar eller stänger skärmmenyer.

Exit: Menyinställningarna avslutas och sparas och föregående skärm visas igen.

#### **4. Enter/ (Corner Adj.)**

Utför det menyalternativ som du har valt på skärmvisningsmenyn.

Visar sidan Corner Adj.

**5. (Min knapp)**

Användardefinierbar knapp för anpassade funktioner.

- **6. (Ström LED-indikatorn)** Se "LED-indikatormeddelanden".
- **7. (Temperaturindikator)** Se "LED-indikatormeddelanden".
- **8. (Lampindikator)** Se "LED-indikatormeddelanden".
- **9. Color Mode** Välj bildinställningsläge.

#### **10. Source/ (Hjälp)** ?

Source: Fältet för val av källa visas.

Hjälp: Visa HJÄLP-menyn genom ett långt tryck i 3 sekunder.

### <span id="page-17-0"></span>**Anslutningsportar**

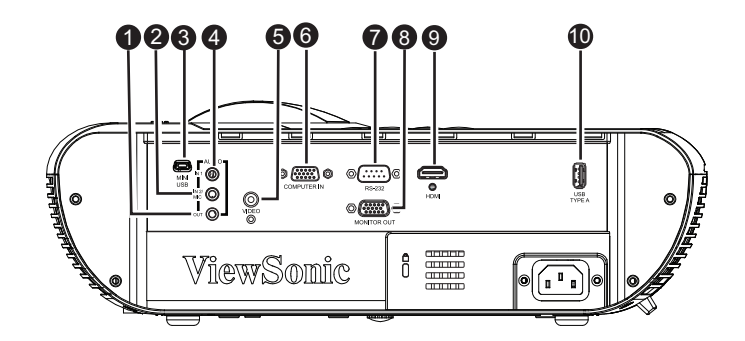

#### **1. AUDIO OUT**

Anslut till en högtalare eller annan ljudutrustning.

#### **2. AUDIO IN 2 / MIC**

Anslut en ljudutgång från videoutrustningen/datorn eller mikrofonen till detta uttag.

#### *Anm.: Funktion för växling till Ljudingång 2 / Mikrofon in i bildskärmsmenyn.*

#### **3. MINI USB**

Den här anslutningen är till för uppdatering av fast program och stöd för musfunktioner.

#### **4. AUDIO IN 1**

Anslut en ljudutgång från videoutrustningen eller dator till detta uttag.

#### **5. VIDEO**

Anslut kompositvideoutgången från videoutrustningen till detta uttag.

#### **6. COMPUTER IN 1**

Anslut bildinsignalen (analog RGB eller komponent) till detta uttag.

#### **7. RS-232**

När projektorn körs via en dator anslut då denna till den kontrollerande datorns RS-232C port.

#### **8. MONITOR OUT**

Anslut till en datorskärm etc.

#### **9. HDMI**

Anslut HDMI-utgången från videoutrustningen till detta uttag.

#### **10. USB TYPE A**

5V/2A ut för strömladdning.

# <span id="page-18-0"></span>**Fjärrkontroll**

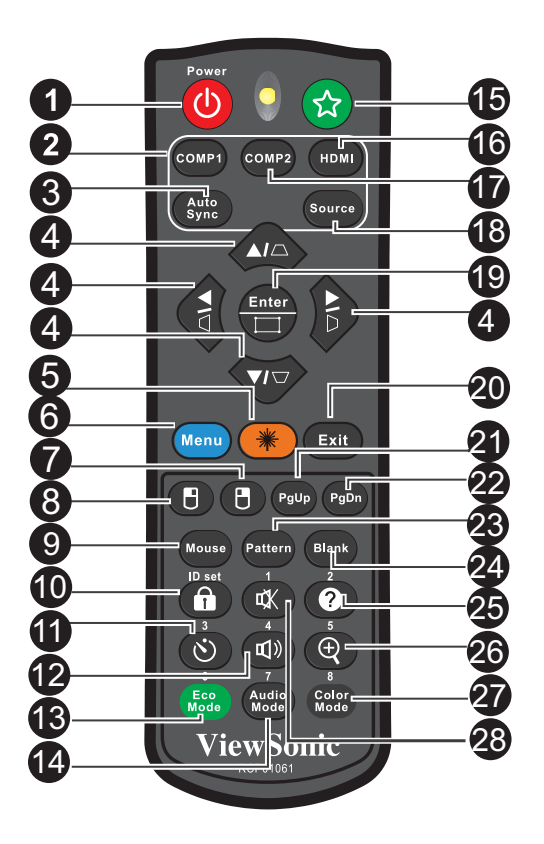

#### 1. *DPOWER*

Slår på och stänger av projektorn.

**2. COMP1**

Visa COMPUTER IN 1-signalen.

#### **3. Auto Sync**

Använd automatiskt bästa uppdateringsfrekvens för den bild som visas.

#### **4. / / / / (Keystone)**

Manuell korrigering av bildförvrängning som uppstår på grund av projiceringsvinkeln.

#### **Upp/ Ned/ Vänster/ Höger**

Välj önskade menyalternativ och utför justeringar.

**5. Laser**

Rikta fjärrkontrollen mot visningsskärmen, tryck och håll in denna knapp för att aktivera laserpekaren.

**6. Menu**

Visa menyer på skärmen.

#### **7. (Höger musknapp)**

Använd högra musknappen när musläget är aktiverat.

#### **8. (Vänster musknapp)**

Använd vänstra musknappen när musläget är aktiverat.

#### **9. Mouse**

Växla mellan lägena normal och mus.

#### **10. (Lås)/ID Set**

Lås: Aktiverar eller avaktiverar panelknappslåset.

ID Set: Ställer in fjärrkontrollkod.

#### 11.  $\circlearrowright$  (Timer)

Aktivera OSD-menyn till P-timer.

#### **12. (Volym+)**

Öka volymen.

#### **13. Eco Mode**

Växla lampläget från Normal, Ekonomiläge, Dynamisk till Vilol‰ge.

#### **14. (Volym-)**

Minska volymen.

#### **15. (Min knapp)**

Användardefinierbar knapp för anpassade funktioner.

#### **16. HDMI**

Visa HDMI-signal.

#### **17. COMP2**

Ej tillgängligt för PJD5-serien.

#### **18. Source**

Fältet för val av källa visas.

#### **19. Enter/ (Corner Adj.)**

Utför det menyalternativ som du har valt på skärmvisningsmenyn. Visar sidan Corner Adj.

#### **20. Exit**

Menyinställningarna avslutas och sparas och föregående skärm visas igen.

#### 21. PgUp (Sida upp)

Utför sida upp-funktionen när musläge är aktiverat.

#### 22. PgDn (Sida ned)

Utför sida ned-funktionen när musläge är aktiverat.

#### **23. Pattern**

Visa ett testmönster.

#### **24. Blank**

Dölj skärmbilden.

#### 25. **@** (Hjälp)

Visa Hjälp-menyn.

#### **26. (Förstora)**

Visar zoomfältet som förstorar eller förminskar den projicerade bilden.

#### **27. Color Mode**

Välj bildinställningsläge.

#### **28. (Ljudavstängning)**

Växlar mellan av och på för projektorljudet.

### **Använda laserpekdonet**

Laserstrålen är synlig. Håll ner **LASER** för kontinuerlig utmatning.

Laserpekdonet är ingen leksak. Föräldrar bör vara medvetna om farorna med laserenergi och förvara fjärrkontrollen utom räckhåll för barn.

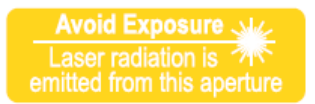

### *Försiktighet*

*• Titta inte in i laserfönstret och rikta inte laserstrålen mot dig själv eller andra. Läs varningsmeddelandena på fjärrkontrollens baksida före användningen.*

### **Använda musfjärrkontrollen**

Möjligheten att styra datorn med fjärrkontrollen ger dig mer flexibilitet vid presentationer.

- 1. Anslut projektorn till en stationär eller bärbar dator med en USB-kabel i stället för datorns mus innan fjärrkontrollen används. Se ["Anslutning" på sida 14](#page-24-0) för mer information.
- 2. Ställ ingående signal till **DATOR**.
- 3. Tryck på Mus på fjärrkontrollen för att växla från vanligt läge till musläge. En ikon på skärmen visar att musläget aktiverats.
- 4. Utför önskade musfunktioner på fjärrkontrollen.
	- Flytta markören på skärmen genom att trycka på  $\triangle$ / $\blacktriangledown$ / $\blacktriangle$ / $\blacktriangleright$ .
	- Vänsterklicka med  $H$ .
	- Högerklicka med  $\Box$ .
	- Tryck på **Sida upp**/**Sida ned** för att styra visningsprogrammet (på en ansluten dator) som svarar på sida upp/sida ner-kommandon (som t.ex. Microsoft PowerPoint).
	- Återgå till normalt lägen genom att trycka på **Mouse** igen eller en annan tangent med undantag för musrelaterade knappar.

### **Fjärrkontrollkod**

Projektorn kan tilldelas 8 olika fjärrkontrollkoder, 1 till 8. När flera angränsande projektorer är i drift samtidigt, kan byte av fjärrkontrollkoder förhindra störningar från andra fjärrkontroller. Ställ in fjärrkontrollkoden för projektorn först innan du ändrar den för fjärrkontrollen.

För att växla koden för projektorn, välj mellan 1 till 8 i **SYSTEMINSTÄLLNING: AVANCERAT** > **Fjärrkontrollkod**-menyn.

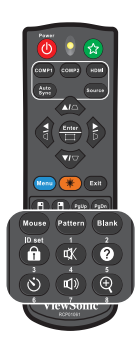

För att ändra koden för fjärrkontrollen, tryck på **ID Set** och motsvarande knapp 1-8 på fjärrkontrollen tillsammans i 5 sekunder eller mer. Den ursprungliga koden är inställd till 1. När koden är inställd på 8 kan fjärrkontrollen styra varje projektor.

#### *Observera*

*• Om olika koder ställs in på projektorn och fjärrkontrollen kommer ingen respons från fjärrkontrollen. När det händer, ändra koden för fjärrkontrollen igen.*

### <span id="page-22-0"></span>**Sätta i batterier**

- 1. Öppna batterilocket i visad riktning.
- 2. Sätt in batterier i facket enligt bilden.

3. Sätt tillbaka batterilocket och stäng.

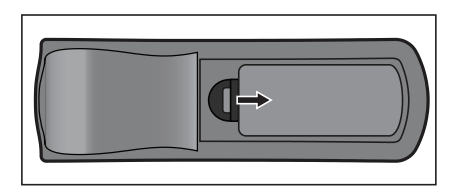

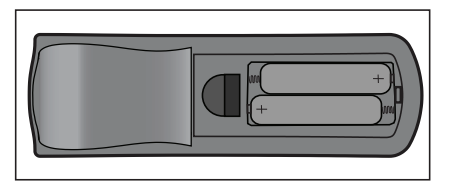

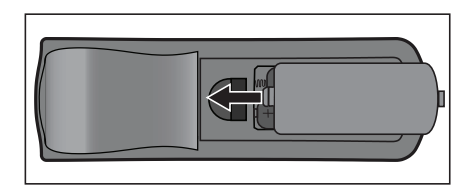

### *Försiktighet*

- *Risk för explosion om batteriet byts ut mot en felaktig sort.*
- *Kasta förbrukade batterier enligt instruktionerna.*
- *Kontrollera plus- och minuspolerna är vända på rätt håll när batteriet sätts i.*

#### *Observera*

- *Förvara batteriet utom räckhåll för barn.*
- *Ta ut batteriet ur fjärrkontrollen när den används under längre perioder.*
- *Ladda inte batteriet eller utsätt det för brand eller vatten.*
- *Kasta inte förbrukade batteriet i de vanliga hushållsoporna. Kasta förbrukade batteriet enligt lokala bestämmelser.*
- *Risk för explosion om batterierna byts mot felaktig typ. Byt endast ut mot samma eller motsvarande typ som rekommenderas av tillverkaren.*
- *Batterier ska inte finnas i eller i närheten av eld eller vatten, förvara batterier på en mörk, kall och torr plats.*
- *Vid misstänkt batteriläckage, torka bort läckaget och byt till nya batterier. Om läckaget fastnar på din kropp eller på kläderna, skölj omedelbart med mycket vatten.*

# <span id="page-23-0"></span>**Använda fjärrkontrollen**

Rikta fjärrkontrollen mot den infraröda fjärrkontrollsensorn och tryck på en knapp.

• Styra projektorn från framsidan.

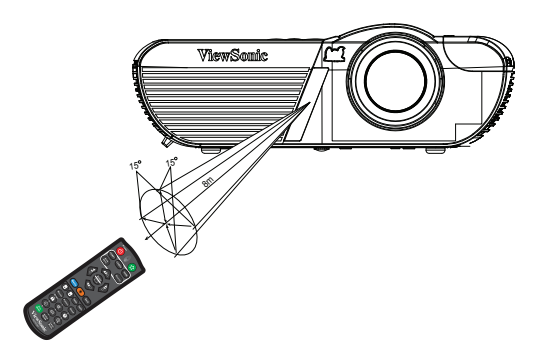

#### *Observera*

- *Fjärrkontrollen kanske inte fungerar i solljus eller andra starka ljus såsom lysrörsljus som skiner direkt mot fjärrkontrollsensorn.*
- *Använd fjärrkontrollen från en position där fjärrkontrollsensorn är synlig.*
- *Tappa inte fjärrkontrollen eller skaka den.*
- *Förvara fjärrkontrollen där den inte utsätts för mycket höga temperaturer eller fuktighet.*
- *Se till att det inte kommer vatten på fjärrkontrollen eller att våta föremål placeras ovanpå den.*
- *Montera inte isär fjärrkontrollen.*

# <span id="page-24-0"></span>**Anslutning**

När du ansluter en signalkälla till projektorn måste du se till att:

- 1. Stänga av all utrustning innan du gör några anslutningar.
- 2. Använda rätt signalkabel för respektive källa.
- 3. Se till att alla kablar är ordentligt anslutna.

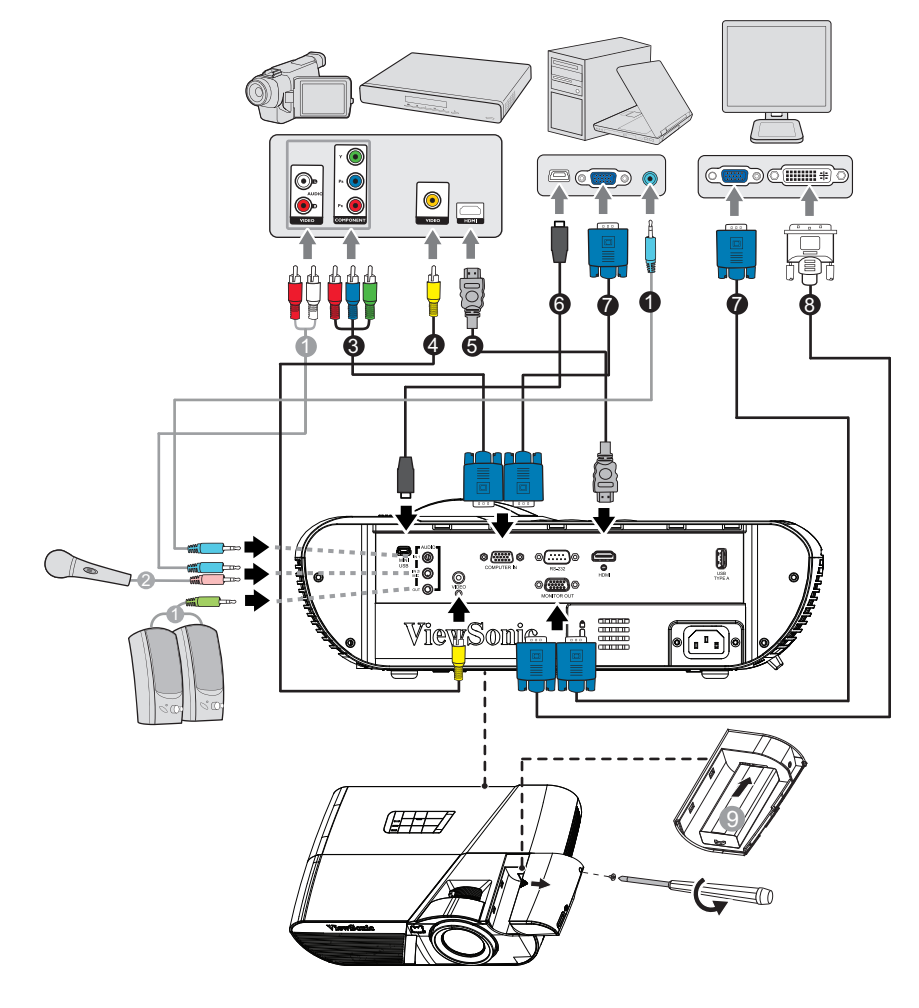

- 1. Ljudkabel 2. Mikrofon 3,5 minikontaktkabel
- 3. VGA (D-Sub) till HDTV (RCA)- kabel 4. Kompositvideokabel
- 
- 7. VGA-kabel (D-sub till D-sub) 8. VGA till DVI-A-kabel
- 9. HDMI/MHL-dongle
- 
- 5. HDMI-kabel 6. USB-kabel (mini-B-typ till A-typ)
	-

- *Viktigt*
	- *För anslutningarna nedan är det vissa kablar som inte levereras med projektorn (se ["Förpackningsinnehåll" på sida 2](#page-12-0)). De finns att köpa i butiker som säljer elektronikutrustning.*
	- *Anslutningsillustrationen ovan är endast en referens. Anslutningskontakterna på baksidan skiljer sig åt mellan olika projektormodeller.*
	- *För detaljerade anslutningsmetoder, se sida [15](#page-25-0)-[17.](#page-27-1)*

# <span id="page-25-0"></span>**Ansluta en dator eller bildskärm**

### <span id="page-25-1"></span>**Ansluta en dator**

Projektorn har ett VGA-ingångsuttag som gör det möjligt att ansluta den till både IBM®-kompatibla och Macintosh®-datorer. Om du vill ansluta till en Macintosh-dator av äldre modell behöver du en Mac-adapter.

#### **Ansluta projektorn till en bärbar eller stationär dator:**

- 1. Anslut ena änden på den medföljande VGA-kabeln till D-Sub-kontakten på datorn.
- 2. Anslut VGA-kabelns andra ände till **COMPUTER IN**-signalingången på projektorn.
- *Viktigt*
	- *En del bärbara datorer aktiverar inte sina externa videoportar när de ansluts till en projektor. Vanligtvis kan du använda tangentkombinationen Fn + F3 eller CRT / LCD för att aktivera/inaktivera den externa skärmen. Leta upp en funktionstangent med texten CRT / LCD eller en funktionstangent med en bildskärmssymbol på den bärbara datorn. Tryck samtidigt på Fn och funktionstangenten. Mer information om den bärbara datorns tangentkombinationer finns i dokumentationen till datorn.*

### **Ansluta en bildskärm**

Om du vill titta på din presentation på nära håll via en bildskärm, samtidigt som den visas på skärmen, kan du ansluta **MONITOR OUT** signalen på projektorn till en extern bildskärm med en VGA-kabel enligt följande anvisningar:

Ansluta projektorn till en skärm:

- 1. Anslut projektorn till en dator enligt instruktionerna i ["Ansluta en dator" på sida 15](#page-25-1).
- 2. Anslut ena änden av en lämplig VGA-kabel (endast en medföljer) till bildskärmens D-Sub-ingång.

Om bildskärmen har en DVI-ingång kan du ansluta DVI-änden av en VGA till DVI-A-kabel till DVI-ingången på bildskärmen.

- 3. Anslut kabelns andra ände till uttaget märkt **MONITOR OUT** på projektorn.
- *Viktigt*
	- **I standby-läge fungerar MONITOR OUT endast när COMPUTER IN 1 anslutits till** *datorn.*

# <span id="page-26-0"></span>**Ansluta videokällor**

Din projektor kan anslutas till olika videokällor som har en av följande utgångskontakter:

- HDMI
- Komponentvideo
- Kompositvideo

Det räcker om du kopplar projektorn till videokällan med ett av alternativen ovan, men de olika alternativen har olika bildkvalitet. Den metod du väljer kommer antagligen att bero på möjligheten att matcha terminalerna på projektorn och videokällan enligt vad som beskrivs nedan:

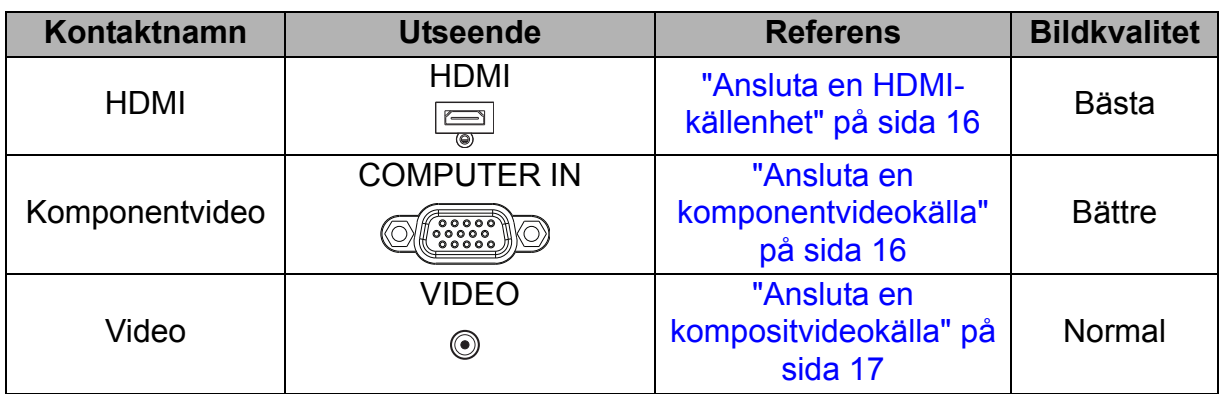

### <span id="page-26-1"></span>**Ansluta en HDMI-källenhet**

Kontrollera att videokällan har en ledig uppsättning HDM-Iutgångar:

- Om den har det kan du fortsätta.
- Om inte måste du se över vilken metod som ska användas för att ansluta enheten.

#### **Ansluta projektorn till en HDMI-källenhet:**

- 1. Anslut ena änden på en HDMI-kabel till källenhetens HDMI-utgång.
- 2. Anslut HDMI-kabelns andra ände till uttaget märkt **HDMI** på projektorn.

### <span id="page-26-2"></span>**Ansluta en komponentvideokälla**

Kontrollera att videokällan har en ledig uppsättning komponentvideoutgångar:

- Om den har det kan du fortsätta.
- Om inte måste du se över vilken metod som ska användas för att ansluta enheten.

#### **Ansluta projektorn till en komponentvideoenhet:**

- 1. Anslut änden på adapterkabeln för VGA (D-sub) till HDTV (RCA) med tre RCAkontakter till källenhetens komponentvideoutgångar. Matcha kontakternas färger till de på uttagen: grönt till grönt, blått till blått och rött till rött.
- 2. Anslut den andra änden av kabeln (med en D-Sub-kontakt) till **COMPUTER IN** på prjoektorn.

#### *Viktigt*

*• Om vald videobild inte visas efter att projektorn är påslagen och korrekt videokälla har valts, kontrollera att videoenheten är påslagen och fungerar korrekt. Kontrollera även att du har anslutit signalkablarna på rätt sätt.*

### <span id="page-27-1"></span>**Ansluta en kompositvideokälla**

Kontrollera att videokällan har en ledig uppsättning kompositvideoutgångar:

- Om den har det kan du fortsätta.
- Om inte måste du se över vilken metod som ska användas för att ansluta enheten.

#### **Ansluta projektorn till en kompositvideokälla:**

- 1. Anslut ena änden av en videokabel till kompositvideokontakten på videokällan.
- 2. Anslut videokabelns andra ände till uttaget **VIDEO** på projektorn.

*Viktigt*

- *Om vald videobild inte visas efter att projektorn är påslagen och korrekt videokälla har valts, kontrollera att videoenheten är påslagen och fungerar korrekt. Kontrollera även att du har anslutit signalkablarna på rätt sätt.*
- *Du behöver bara ansluta enheten med kompositvideokablar om komponentvideo- eller S-videoanslutningar inte fanns tillgängliga. Se ["Ansluta videokällor" på sida 16](#page-26-0) för mer information.*

## <span id="page-27-0"></span>**Spela upp ljud via projektorn**

Du kan använda projektorhögtalaren (blandad mono) i dina presentationer och även ansluta separata förstärkta högtalare till projektorns **AUDIO OUT**-kontakt.

Om du har ett separat ljudsystem föredrar du förmodligen att ansluta videkokällenhetens ljudutgång till ljudsystemet istället för till projektorns monoljud.

Du kan även använda en mikrofon för att mata ut ljud via projektorns högtalare när menyn **SYSTEMINSTÄLLNING: AVANCERAT** > **Ljudinställningar** > **Ljudingång 2** är inställd på **Mikrofon**. Se ["Justera Audio In 2-inställningen" på sida 42](#page-52-0) för mer information.

När anslutningen är gjord kan du kontrollera ljudet eller skärmmenyerna på projektorn. Se ["Justera ljudet" på sida 41](#page-51-1) för mer information.

### **Om mikrofoninmatning**

- Om du vill använda en mikrofon, anslut en mikrofon med en 3,5 minikontakt till projektorn.
- Mikrofonvolymen kan justeras på två sätt.
	- Ställ in mikrofonens ljudnivå direkt i menyn **SYSTEMINSTÄLLNING: AVANCERAT > Ljudinställningar > Mikrofonvolym**.
	- Ställ in projektorvolymen i **SYSTEMINSTÄLLNING: AVANCERAT > Ljudinställningar > Ljudvolym**-menyn eller tryck på volymtangenterna (+, -) på fjärrkontrollen. (Projektorvolymens inställning påverkar mikrofonvolymen.)
- För att göra mikrofoningången tillgänglig när projektorn är i standbyläget, öppna **SYSTEMINSTÄLLNING: AVANCERAT > Ljudinställningar > Aktiv ljudutgång**menyn.
- Om mikrofonen inte fungerar, markera volyminställningen och kabelanslutningen.
- Du kanske får feedbackbrus från mikrofonen om du står för nära projektorhögtalaren. Flytta mikrofonen från högtalaren. Ju högre volym, desto längre måste du stå från högtalaren för att undvika bruset.

# <span id="page-29-0"></span>**Hantering**

### <span id="page-29-1"></span>**Slå på/av projektorn**

### **Starta projektorn:**

- 1. Anslut strömsladden och signalkabeln för kringutrustningen.
- 2. Tryck på för att slå på projektorn.
	- Projektorn tar några minuter på sig för att värma upp.
		- Om projektorn fortfarande är varm sedan du använde den sist, går fläkten i ca 60 sekunder innan lampan tänds.
- 3. Slå på källan (dator, DVD-spelare osv.).
	- Om du har anslutit till flera källor till projektorn samtidigt tryck på **Source** på projektorn för att välja önskad signal eller tryck på önskad signalknapp på fjärrkontrollen.
	- Om projektorn inte känner av en giltig signal fortsätter meddelandet "Ingen signal" att visas.
	- Se till att funktionen **Snabb autosökning** i menyn **KÄLLA** är **På** om du vill att projektorn ska söka efter signalerna automatiskt.

*Varning*

- *Titta aldrig direkt in i linsen när lampan är tänd. Detta kan skada ögonen.*
- *Brännpunkten koncentrerar höga temperaturer. Placera inga föremål när den för att undvika eventuell brandfara.*

### **Stänga av projektorn:**

- 1. Tryck på för att stänga av projektorlampan. Meddelandet "Ström av? Tryck på strömbrytaren igen" visas på skärmen.
- 2. Tryck på (I) igen för att bekräfta.
	- När Aktiv VGA-utgång/Aktiv ljudutgång-funktionen är av börjar strömindikatorn att blinka och projektorn har försatts i standbyläget.
	- När Aktiv VGA-utgång/Aktiv ljudutgång-funktionen är av lyser strömindikatorn och projektorn har försatts i standbyläget.
	- Om du vill slå på projektorn igen måste du vänta tills dess att den helt och hållet har avslutat sin avkylningscykel och gått in i standbyläge. I standbyläge trycker du helt enkelt på för att starta om projektorn.
- 3. Dra ut nätkabeln ur eluttaget och projektorn.
- 4. Slå inte på projektorn omedelbart efter avstängning.

# <span id="page-30-0"></span>**Justera projektorns höjd**

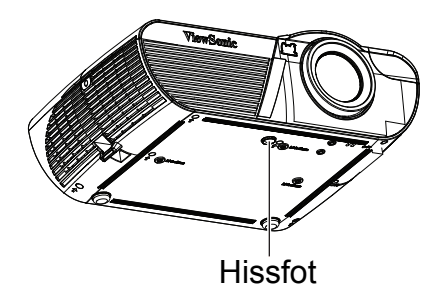

Projektorn är utrustad med justerbara fötter för justering av bildhöjden. Lyft eller sänk bilden genom att vrida på justeringsfoten för att fininställa höjden.

#### *Observera*

*• För att undvika att skada projektorn bör du se till att justeringsfoten är helt indragen innan projektorn placeras i transportväskan.*

### <span id="page-30-1"></span>**Justera projektorns zoom och fokus**

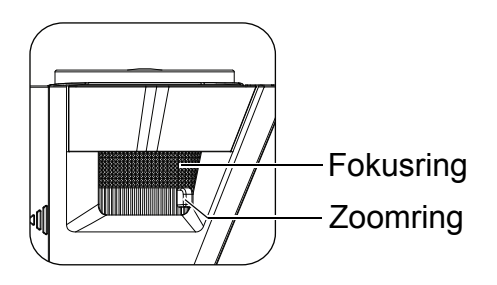

- 1. Ställ in skärpan genom att vrida på fokusringen.
- 2. Justera bildstorleken genom att vrida på zoomringen eller flytta projektorn framåt eller bakåt.

### <span id="page-31-0"></span>**Justera storleken på den projicerade bilden**

Använd siffrorna och tabellen nedan för att avgöra projektionsstorleken och projektionsavstånd.

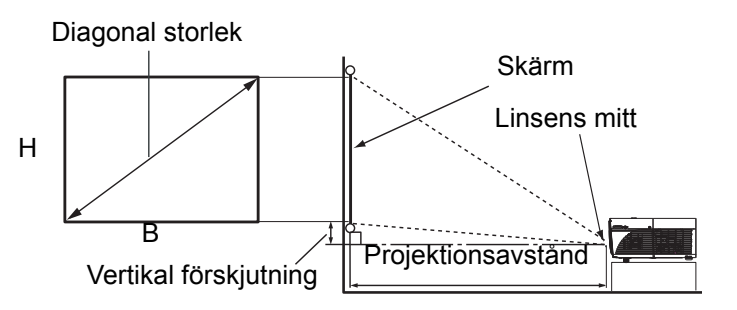

#### **PJD7830HDL/PJD7835HD**

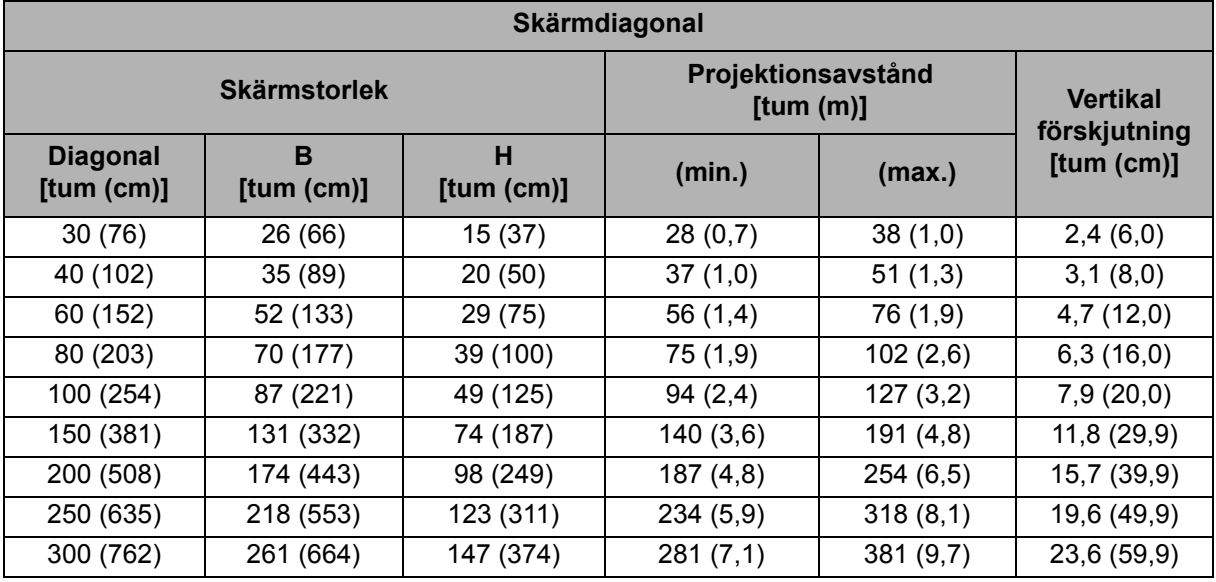

#### *Observera*

- *Placera projektorn i ett horisontellt läge, andra positioner kan göra att värme bygg upp och skadar projektorn.*
- *Se till att det finns ett mellanrum på minst 30 cm runt projektorn.*
- *Använd inte projektorn i en rökig miljö. Rökrester kan samlas på viktiga delar och skada projektorn eller dess prestanda.*

# <span id="page-32-0"></span>**Säkra projektorn**

### **Ställa in ett lösenord**

- 1. Öppna skärmmenyn och gå till menyn **SYSTEMINSTÄLLNING: AVANCERAT** > **Avancerat** > **Säkerhetsinställn.**. Tryck på **Enter**. Sidan **Säkerhetsinställn.** visas.
- 2. Markera **Ändra lösenord** och tryck på **Enter**.
- 3. I enlighet med det lösenord som du vill ställa in, tryck på pilknapparna för att mata in sex siffror för lösenordet.
- 4. Bekräfta det nya lösenordet genom att ange det igen.
- 5. Gå tillbaka till **SYSTEMINSTÄLLNING: AVANCERAT** > **Avancerat** > **Säkerhetsinställn.** > **Strömbrytarlås**-menyn och tryck på **Enter**. Du blir ombedd att ange lösenord. När lösenordet har ställts in återgår skärmmenyn till **Strömbrytarlås**. Markera På genom att trycka på  $\triangleleft$  .
- 6. För att lämna skärmmenyn trycker du på **Menu/Exit**.

### **Procedur för återställning av lösenordet**

Om lösenordsfunktionen är aktiverad visas en uppmaning att ange det sexsiffriga lösenordet varje gång du startar projektorn.

- 1. Om du anger ett felaktigt lösenord 5 gånger på rad så visar projektorn ett kodat nummer på skärmen när du trycker på auto-knappen 3-5 sekunder.
- 2. Skriv ned numret och stäng av projektorn.
- 3. Be om hjälp att avkoda numret på ditt lokala ViewSonic-servicecenter. Du kan bli ombedd att visa upp inköpskvittot på projektorn som bevis på att det är du som är ägaren.

### **Ändra lösenordet**

- 1. Öppna OSD-menyn och gå till menyn **SYSTEMINSTÄLLNING: AVANCERAT** > **Avancerat** > **Säkerhetsinställn.** > **Ändra lösenord** och tryck på **Enter**.
- 2. Ange det gamla lösenordet.
	- Om lösenordet stämmer visas meddelandet **"ANGE NYTT LÖSENORD"**.
	- Om lösenordet inte stämmer visas felmeddelandet följt av meddelandet **"ANGE AKTUELLT LÖSENORD"** och du kan försöka igen. Du kan trycka på **Menu/ Exit** för att avbryta ändringen eller försöka med ett annat lösenord.
- 3. Ange ett nytt lösenord.
- 4. Bekräfta det nya lösenordet genom att ange det igen.
- 5. Nu har du angett ett nytt lösenord för projektorn. Kom ihåg att ange det nya lösenordet nästa gång du startar projektorn.
- 6. För att lämna skärmmenyn trycker du på **Menu/Exit**.

### **Avaktivera lösenordsfunktionen**

För att inaktivera lösenordsskyddet går du tillbaka till **SYSTEMINSTÄLLNING: AVANCERAT** > **Avancerat** > **Säkerhetsinställn. > Strömbrytarlås**-menyn och trycker på **Enter**. Du blir ombedd att ange lösenord. När lösenordet har ställts in återgår skärmmenyn till **Strömbrytarlås**. Markera **Av** genom att trycka på / . För att lämna skärmmenyn trycker du på **Menu/Exit**.

# <span id="page-34-0"></span>**Låsa kontrolltangenter**

Med styrtangenterna på projektorn låsta kan du förebygga att projektorns inställningar ändras oavsiktligt (av t.ex. barn). När **Panelknappslås** är **På** fungerar inga kontrollknappar på projektorn förutom  $\psi$  **Power**.

1. Håll in  $\hat{\mathbf{n}}$ -låset på fjärrkontrollen i 3 sekunder. Tryck på låset på fjärrkontrollen, bekräftelsemeddelandet **"Är du säker på att du vill låsa panelens tangenter?"** visas. Välj **Ja** för att bekräfta.

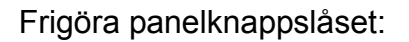

1. Tryck på Lås på fjärrkontrollen direkt. *Panelknapparna är olåsta.*

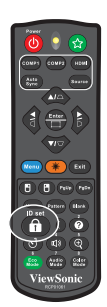

#### *Viktigt*

- *Om du trycker på Power för att stänga av projektorn utan att inaktivera panelknapplåset är projektorn fortfarande låst när den slås på nästa gång.*
- *Knapparna på fjärrkontrollen fungerar fortfarande när panelknapplåset är aktiverat.*

## <span id="page-35-0"></span>**Ställa in presentationstimern**

Presentationstimern kan visa återstående presentationstid på skärmen. På så sätt kan du hantera tiden på ett bättre sätt när du håller en presentation. Följ de här stegen för att använda funktionen:

- 1. Tryck på Timer på fjärrkontrollen för att komma åt Presentationstimermenyn eller gå till **SYSTEMINSTÄLLNING: BAS** > **Avancerat** > **Presentationstimer** och tryck på **Enter** för att visa Presentationstimersidan.
- 2. Tryck på **Timerintervall** och bestäm timerperioden genom att trycka på  $\blacktriangleleft/\blacktriangleright$ .

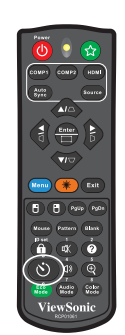

3. Tryck på för att markera **Timervisning** och välj om timern visas på skärmen genom att trycka på  $\triangleleft$  .

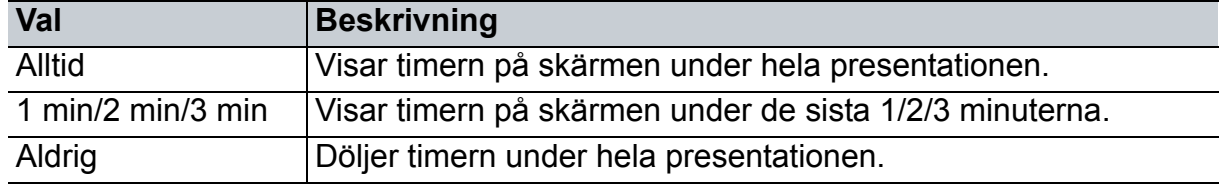

- 4. Tryck på för att markera **Timerposition** och ställ in timerpositionen genom att trycka på  $\triangleleft$  ). Överst till vänster  $\rightarrow$  Nederst till vänster  $\rightarrow$  Överst till höger  $\rightarrow$ Nederst till höger
- 5. Tryck på för att markera **Räkningsmetod för timer** och välj önskad räkningsmetod genom att trycka på  $\blacktriangleleft/\blacktriangleright$ .

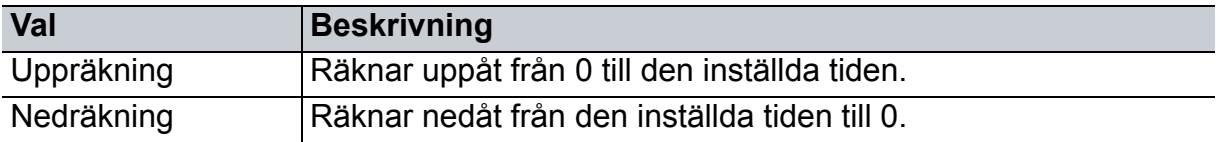

- 6. Tryck på för att markera **Påminnelsesignal** och välj önskad räkningsmetod genom att trycka på / . Om du väljer **På**, hörs en dubbel ljudsignal de sista 30 sekunderna av upp/nerräkningen, och en tredubbel ljudsignal hörs när timern är klar.
- 7. Aktivera presentationstimern genom att trycka på ▼ för att markera **Börja räkna** och välj **Ja**.
- 8. För att avbryta timern, markera **Börja räkna** och välj **Nej**.
# **Använda menyerna**

Projektorn har flerspråkiga skärmmenyer som gör det möjligt för dig att göra bildjusteringar och ändra ett stort antal inställningar.

## **Hur den används**

- 1. Tryck på **Menu** för att öppna skärmmenyn.
- 2. När OSD visas använd  $\blacktriangleleft$  för att välja en funktion i huvudmenyn.
- 3. När du har valt önskad huvudmenypost, tryck på ▼för att öppna undermenyn för funktionsinställning.
- 4. Använd  $\triangle$ /  $\blacktriangledown$  för att välja post och justera inställningarna med  $\blacktriangle$ / $\blacktriangleright$ .
- 5. Tryck på **Menu** och skärmen kommer att återgå till huvudmenyn eller gå tillbaka till den övre nivån i menyn.

## **Menyträd**

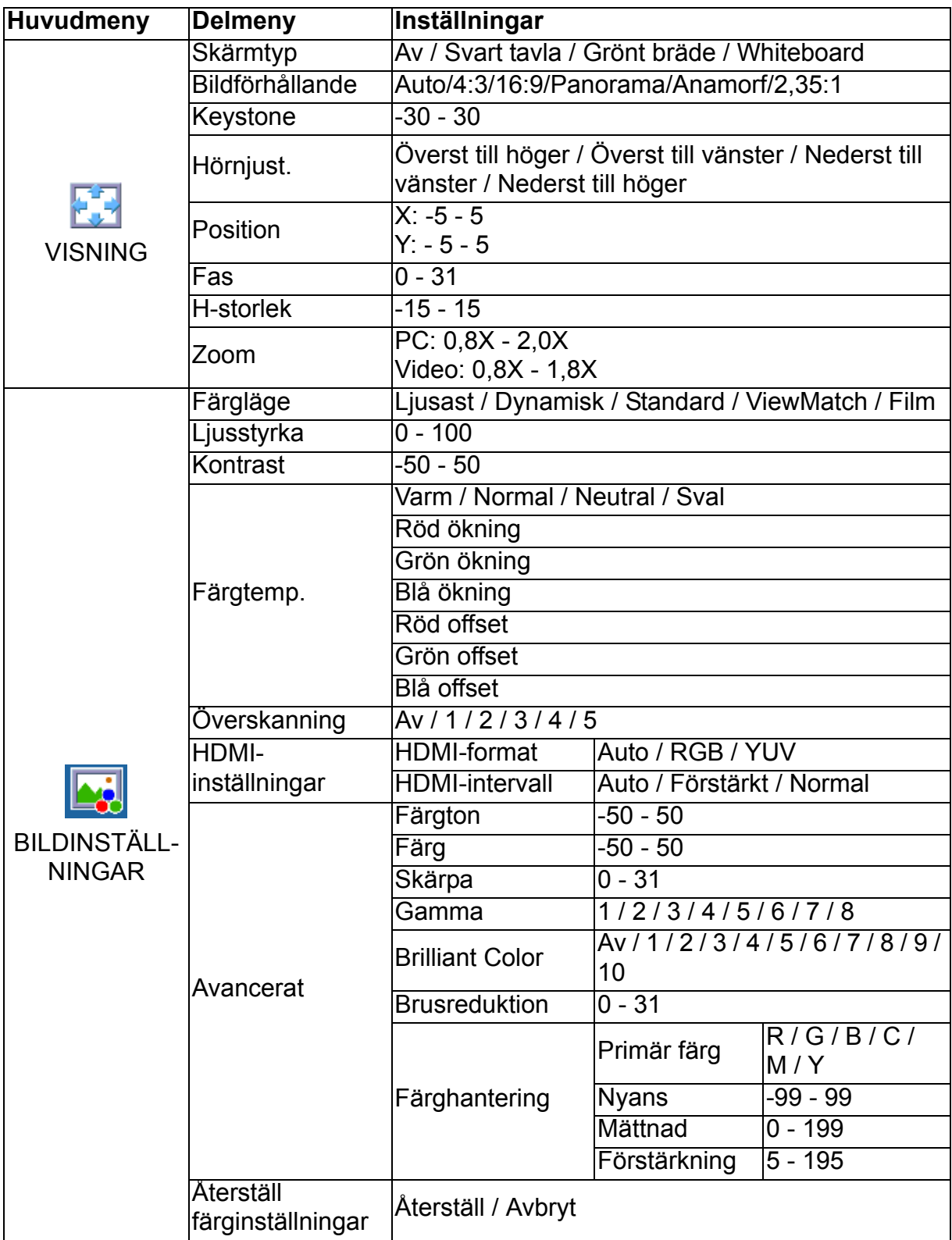

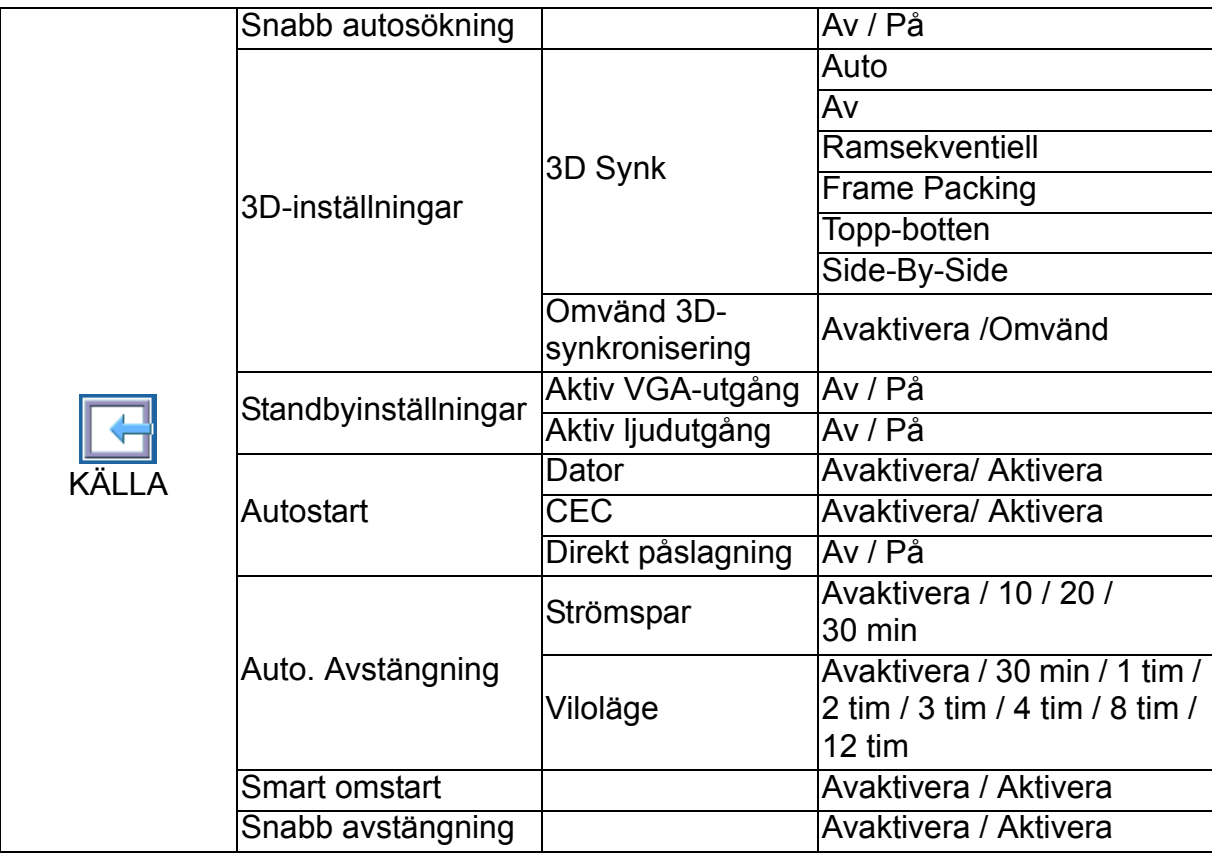

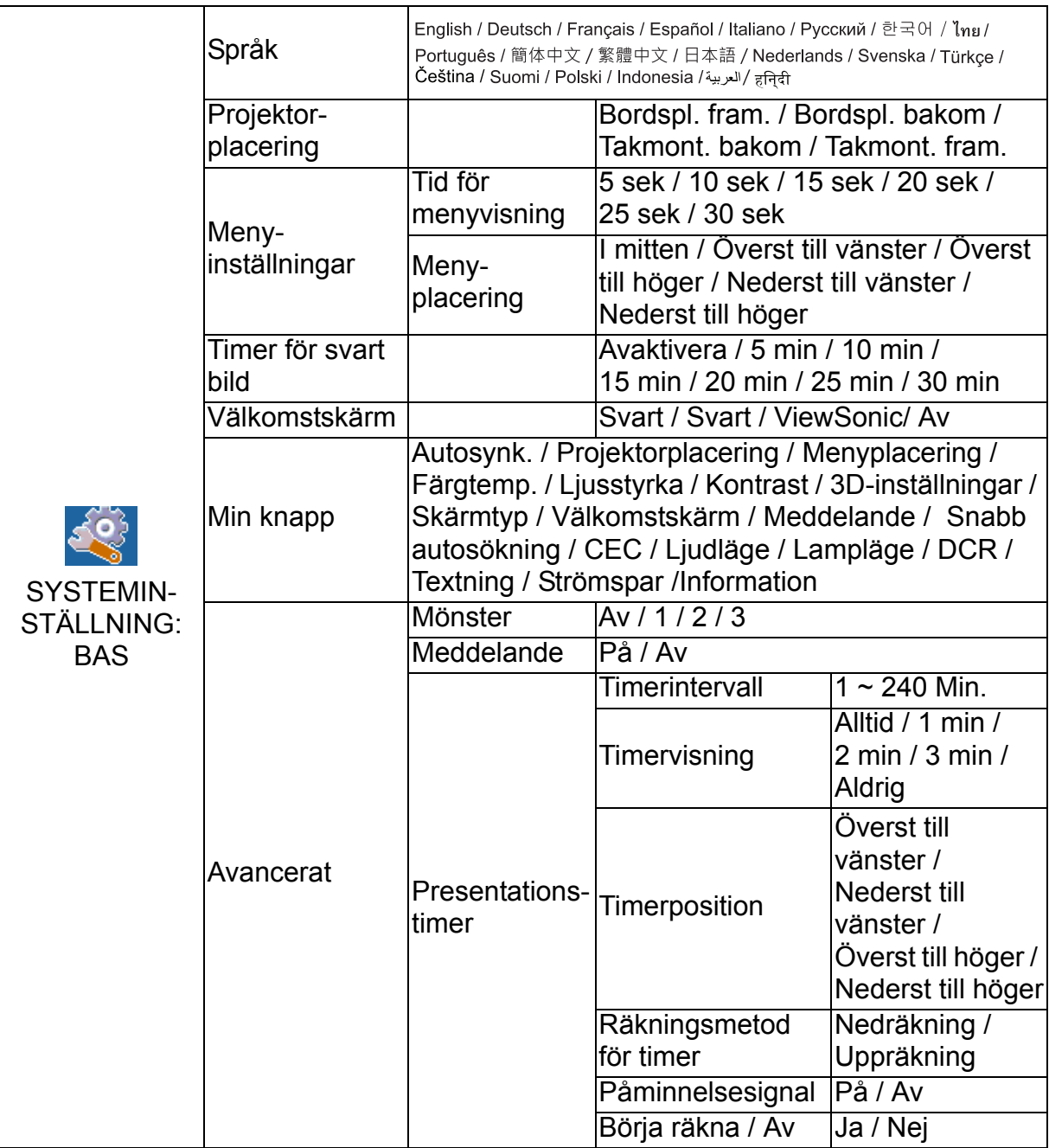

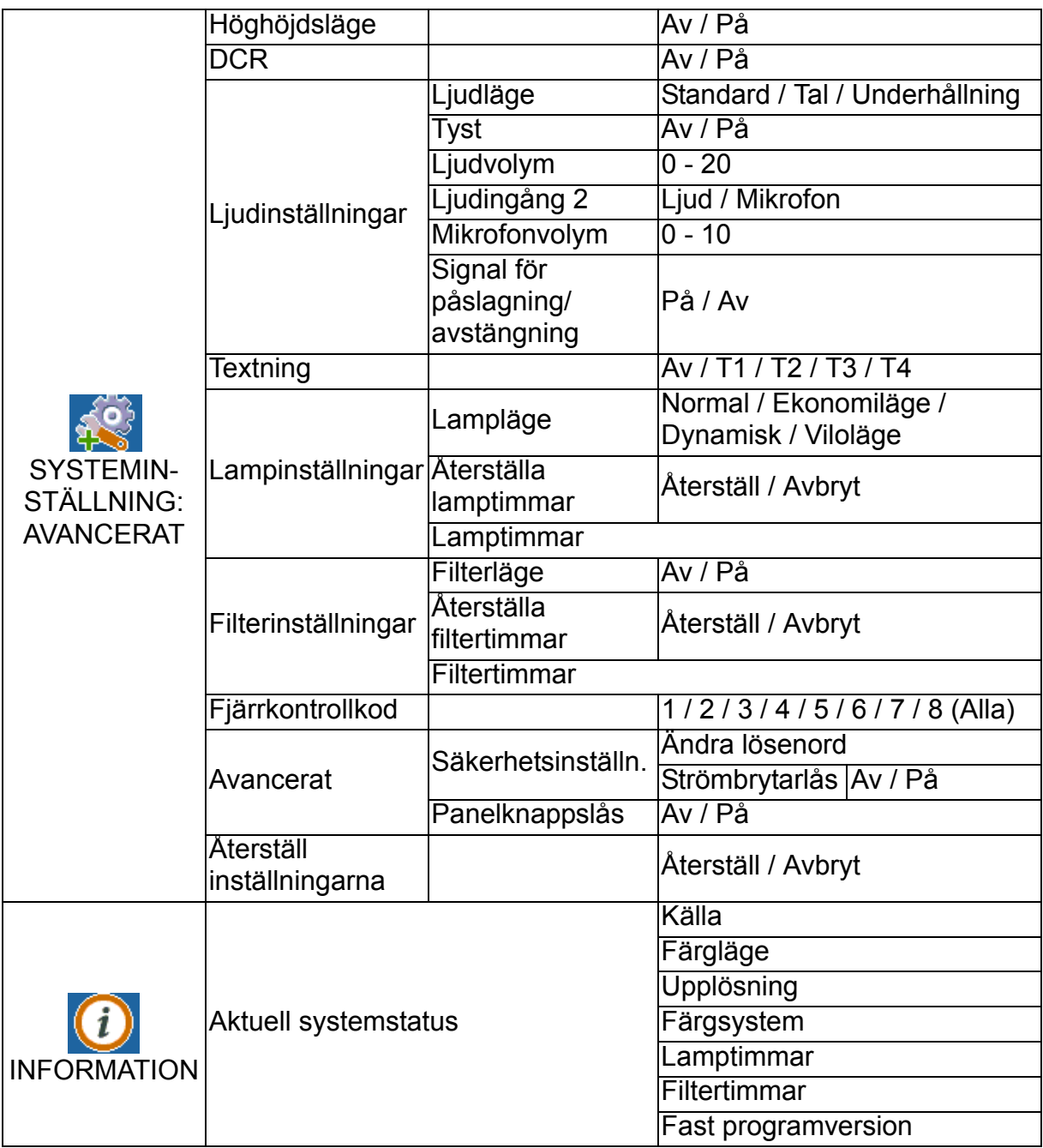

# **VISNING**

## **Skärmtyp**

Funktionen Skärmfärg kan hjälpa till att korrigera den projicerade bildens färger för att förhindra eventuella färgskillnader mellan källan och de projicerade bilderna. Det finns flera förkalibrerade färger att välja mellan: Whiteboard, Grönt bräde och Svart tavla.

## **Bildförhållande**

Välj hur bilden passar på skärmen:

• Auto:

Skalar en bild för att passa projektorns upplösning i dess horisontella eller vertikala bredd. Du bör utnyttja skärmen så långt som möjligt utan att ändra källbildens bildkvot.

 $-4.3$ 

Justerar bilden så att den visas mitt på skärmen i bildförhållandet 4:3 eftersom bilden då visas utan förändring av bildförhållandet.

• 16:9:

Justerar bilden så att den visas mitt på skärmen i bildförhållandet 16:9 eftersom bilden då visas utan förändring av bildförhållandet.

• Panorama

Justerar en 4:3-bild vertikalt och horisontellt på ett icke-linjärt sätt så att den fyller hela skärmen.

• Anamorf:

Justerar en 2,35:1-bild så att den fyller hela skärmen.

 $\cdot$  2.35:1

Justerar skalan på en bild så att den visas mitt på duken i bildförhållandet 2,35:1 utan förändring av bildförhållandet.

## **Keystone**

Manuell korrigering av bildförvrängning som uppstår på grund av projiceringsvinkeln. Tryck på Keystone  $\triangle\triangle\triangle\triangle\triangle$  på projektorn eller fjärrkontrollen för att visa Keystonekorrigeringssidan.

Korrigera Keystone-förvrängning i den övre delen av bilden genom att trycka på  $\triangle$ . Tryck på  $\bigtriangledown$  för att rätta till Keystone i nederkant av bilden.

Tryck på  $\bigcap$  för att korrigera keystone i den vänstra delen av bilden.

Tryck på  $\cap$  för att korrigera keystone i den högra delen av bilden.

## **Hörnjust.**

Justera bildens fyra hörn manuellt genom att ställa in horisontella och vertikala värden. Se ["Justera 4 hörn" på sida 43](#page-53-0).

## **Position**

Sidan för justering av position visas. Denna funktion är endast tillgänglig när en datortyp-insignal har valts.

## **Fas**

Justera klockfasen för att minska bildförvridningen. Denna funktion är endast tillgänglig när en datortyp-insignal har valts.

## **H-storlek**

Justerar bildens horisontella bredd. Denna funktion är endast tillgänglig när en datortyp-insignal har valts.

## **Zoom**

Använda fjärrkontrollen

- 1. Tryck på  $\oplus$  på fjärrkontrollen för att visa zoomfältet.
- 2. Tryck på  $\triangle$ / $\triangleright$  för att förstora bilden till önskad storlek.
- 3. Tryck på upprepade gånger för att förstora bilden till önskad storlek.
- 4. Navigera i bilden genom att trycka på **Enter** för att byta till panoreringsläget och tryck på riktningsknapparna ( $\blacktriangle$ ,  $\nabla$ ,  $\blacktriangleleft$ ,  $\blacktriangleright$ ) för att navigera i bilden.
- 5. Om du vill minska bildens storlek trycker du på **Enter** för att gå tillbaka till funktionen för att zooma in/ut och trycker sedan på **Auto Sync** för att återställa bilden till den ursprungliga storleken. Du kan även trycka på ▼ upprepade gånger tills bilden visas i den ursprungliga storleken.

Använda skärmmenyn

- 1. Tryck på Menu och tryck sedan på ► tills VISNING-menyn markerats.
- 2. Tryck på för att välja **Zoom** och tryck sedan på **Enter**. Fältet Zoom visas.
- 3. Upprepa steg 3-5 i avsnittet Använda fjärrkontrollen.

# **BILDINSTÄLLNINGAR**

## **Färgläge**

Det finns många fabriksinställda funktioner för olika typer av bilder.

- Ljusast: Maximerar den projicerade bildens ljusstyrka. Det här läget lämpar sig för miljöer där extra hög ljusstyrka krävs.
- Dynamisk: Avsett för presentationer i dagsljusmiljöer för att matcha färgerna i stationära och bärbara datorer. Dessutom kommer projektorn att optimera bildkvaliteten med hjälp av den dynamiska datorfunktionen i enlighet med det projicerade innehållet.
- Standard: Avsett för presentationer i dagsljusmiljöer för att matcha färgerna i stationära och bärbara datorer.
- ViewMatch: Växlar mellan hög ljusstyrka och korrekta färger.
- Film: Lämpar sig för visning av färgrika filmer. Det här läget lämpar sig för visning i mörka, illa belysta miljöer

## **Ljusstyrka**

Gör bilden ljusare eller mörkare.

## **Kontrast**

Ställer in skillnaden mellan liusa och mörka partier.

## **Färgtemp.**

Ställer en färgtemperatur från Varm, Normal, Neutral och Sval.

- Sval: I den högsta inställningen av färgtemperatur gör Sval att bilden verkar mer blåaktigt vit än de andra inställningarna.
- Neutral: Ger en blåaktig bild.
- Normal: Bibehåller normala nyanser för vit.
- Varm: Ger en rödaktig bild.
- Röd ökning/Grön ökning/Blå ökning: Justerar konstrastnivåerna för röd, grön och blå.
- Röd offset/Grön offset/Blå offset: Justerar ljusstyrkans nivå för röd, grön och blå.

## **Överskanning**

Överskanning-funktionen minskar bruset i en videobild. Använd Overscan i bilden för att ta bort videokod-brus på kanten av videokällan.

## **HDMI-inställningar**

#### **HDMI-format**

Välj lämpligt HDMI-format automatiskt eller manuellt.

#### *Observera*

*• Denna funktion är endast tillgänglig när HDMI-ingången används.*

#### **HDMI-intervall**

- Förstärkt : Intervallet för HDMI-signalerna sträcker sig mellan 0-255.
- Normal: Intervallet för HDMI-signalerna sträcker sig mellan 16-235.

## **Avancerat**

#### **Färgton**

Används för justering av de röda och gröna färgtonerna i bilden.

#### **Färg**

Ju högre värde, desto rödare blir bilden. Ju lägre värde, desto grönare blir bilden.

#### **Skärpa**

Justerar bilden så att den ser skarpare eller mjukare ut.

#### **Gamma**

Påverka presentationen av mörka avsnitt. Med högre gammavärde kommer mörka avsnitt att se ljusare ut.

#### **Brilliant Color**

Denna justerbara post använder sig av en ny färgberedningsalgoritm och förbättringar i systemnivå för att möjliggöra högre ljusstyrka vid visning av verkliga, mer livfulla färger i bilden. Intervallet är från "1" till "10". Om du föredrar en kraftigare, förbättrad bild, justera till max. inställning. För en mjukare, mer naturlig bild, justera mot min. inställning.

#### **Brusreduktion**

Den här funktionen reducerar elektriska störningar som orsakas av olika mediaspelare. Ju högre värde desto mindre störningar.

#### **Färghantering**

Färghantering har sex uppsättningar (RGBCMY) färger som ska justeras. När du väljer färg kan du justera dess färgton, mättnad och ökning var för sig enligt dina önskemål.

## **Återställ färginställningar**

Återställ färglägesinställningarna för den aktuella ingångskällan till standardvärden.

# **KÄLLA**

## **Snabb autosökning**

Sök automatiskt igenom alla ingångskällor om funktionen i OSD-menyn är på. Funktionen avbryter den automatiska signalsökningsprocessen och fixerar den signalkälla du vill ha om du stänger av Snabb autosökning.

#### **3D-inställningar**

Den här projektorn har en 3D-funktion som gör det möjligt att avnjuta 3D-filmer och sportevenemang på ett mer realistiskt sätt genom att visa bildernas djup. Du behöver ett par 3D-glasögon för att kunna se 3D-bilder.

#### **3D Synk**

När du upptäcker det inverterade bilddjupet, aktivera den här funktionen för att korrigera problemet.

#### **Omvänd 3D-synkronisering**

När du upptäcker det inverterade bilddjupet, aktivera den här funktionen för att korrigera problemet.

#### **Standbyinställningar**

#### **Aktiv VGA-utgång**

Ställ in om VGA ut-funktionen ska fungera när projektorn är i standbyläget (avstängd men ansluten till en strömkälla). När du väljer **På** matas **COMPUTER IN 1** ut. När du väljer **Av** är strömförbrukningen under 0,5 W.

#### **Aktiv ljudutgång**

Ställ in om ljudutgångsfunktionen ska fungera när projektorn är i standbyläge (avstängd men ansluten till en strömkälla). När du väljer **På** matas **AUDIO IN 1** ut. **AUDIO OUT**-porten är också aktiv (från AUDIO IN 1). När du väljer **Av** är strömförbrukningen under 0,5 W. När du väljer **Av** är både **AUDIO IN** och **AUDIO OUT Av**.

#### **Autostart**

#### **Dator**

Om Aktivera väljs så kommer projektorn att slås på automatiskt när en DATOR-signal hittas.

#### **CEC**

Den här projektorn har stöd för CEC (Consumer Electronics Control)-funktion för synkroniserad ström på/av-funktion via HDMI-anslutning. Det vill säga, om en enhet som även stöder CEC-funktionen är ansluten till HDMI-ingången på projektorn, när strömmen till projektorn stängs av, kommer strömmen i den anslutna enheten också att stängas av automatiskt. När strömmen för den anslutna enheten är påslagen, kommer strömmen till projektorn slås på automatiskt.

#### *Observera*

- *När du är ansluten till HDMI-ingången på projektorn via en HDMI-kabel och dess CECfunktion är aktiverad.*
- *Beroende på den anslutna enheten kanske CEC-funktionen inte fungerar.*
- *Funktionen kan inte aktiveras när Aktiv VGA-utgång/Aktiv ljudutgång-funktionen är inaktiverad.*

#### **Direkt påslagning**

Vid val av **På** slås projektorn på automatiskt när strömkabeln har anslutits och ström tillkommit.

#### **Auto. Avstängning**

#### **Strömspar**

Projektorn sänker strömmen till projektorn om ingen ingångskälla upptäcks efter 5 minuter för att förhindra onödigt slöseri av lamptid. Du kan dessutom välja om du vill att projektorn ska stängas av automatiskt efter en viss tid.

När **Avaktivera** är valt kommer projektorns effekt att minskas till 30% efter att ingen signal upptäcks i 5 minuter.

Om du väljer **10 min**, **20 min** eller **30 min** kommer projektorns effekt att minskas till 30% efter att ingen signal upptäcks i 5 minuter. Och när **10 min**, **20 min** eller **30 min** har förflutit, kommer projektorn att stängas av automatiskt.

#### **Viloläge**

Med den här funktionen stängs projektorn av automatiskt efter en viss tidsperiod för att förhindra onödigt slöseri av lamptid.

#### **Smart omstart**

Det tar en stund att starta den här funktionen. Se till att projektorn har varit på i mer än fyra minuter. Om projektorn återupptas med Smart omstart-funktionen kan denna funktion köras omedelbart.

#### **Snabb avstängning**

- Aktivera: Funktionen Snabb påsättning påskyndar kylningen när du stänger av projektorn.
- Avaktivera: Stänga av med kylningsprocedur.

#### *Observera*

*• När Avaktivera har valts kommer funktionen Smart omstart att automatiskt slås Av.*

# **SYSTEMINSTÄLLNING: BAS**

## **Språk**

Välj språk som skall användas av skärmmenyn.

## **Projektorplacering**

Justera bilden för att matcha projektorns riktning: Upprätt eller upp och ned, framför eller bakom skärmen. Invertera eller omvänd bilden därefter.

### **Menyinställningar**

#### **Tid för menyvisning**

Nedräkningen för varaktigheten för visningen av OSD-menyn startar (vid tomgång på sekunden).

#### **Menyplacering**

Välj menyplacering på visningsskärmen.

#### **Timer för svart bild**

Ställer in tiden för tom bild när Timer för svart bild-funktionen (tom) är aktiverad. När tiden har gått ut visas bilden på skärmen igen.

#### **Välkomstskärm**

Här väljer du vilken skärmbild som ska visas när projektorn sätts på.

#### **Min knapp**

Låter användaren definiera en genvägsknapp på fjärrkontrollen och funktionens post välj i OSD-menyn. De tillgängliga alternativen är: Autosynk., Projektorplacering, Menyplacering, Färgtemp., Ljusstyrka, Kontrast, 3D-inställningar, Skärmtyp, Välkomstskärm, Meddelande, Snabb autosökning, CEC, Ljudläge, Lampläge, DCR, Textning, Strömspar och Information.

#### **Avancerat**

#### **Mönster**

Visa ett testmönster.

#### **Meddelande**

Aktivera eller inaktivera meddelanderutan till höger nederst på skärmen.

#### **Presentationstimer**

Påminner presentatören om att avsluta presentationen inom en viss tid. Se "Ställa in [presentationstimern" på sida 25.](#page-35-0)

# **SYSTEMINSTÄLLNING: AVANCERAT**

## **Höghöjdsläge**

Använd denna funktion för att låta fläktarna arbeta med full hastighet kontinuerligt för att uppnå ordentligt kylning av projektorn på hög höjd.

## **DCR**

DCR (Dynamiskt kontrastförhållande): Aktivering av DCR kommer att ytterligare förbättra kontrastförhållandet genom att göra svarta avsnitt mörkare. Inaktivera DCR för att återuppta normal kontraståtergivning. DCR kommer att påverka lampans livslängd och systemets brusåtergivning.

## **Ljudinställningar**

Se ["Justera ljudet" på sida 41](#page-51-0) för mer information.

#### **Ljudläge**

Tryck på  $\blacktriangleleft$  / $\blacktriangleright$  för att välja önskat ljudläge.

#### **Tyst**

Stänger tillfälligt av ljudet.

#### **Ljudvolym**

Justerar projektorns volym.

#### **Ljudingång 2**

Byt Ljudingång 2 mot Ljudingång eller Mikrofon in.

#### **Mikrofonvolym**

Justerar mikrofonens volym.

#### **Signal för påslagning/avstängning**

Om du ställer in ljudet på tyst eller ändrar ljudnivån påverkas inte Signal för påslagning/avstängning. Enda sättet att ändra Signal för påslagning/avstängning är att ställa in På eller Av här.

## **Textning**

Aktivera eller inaktivera dold text genom att välja T1 (closed caption1, den vanligast kanalen), T2, T3, T4, T1, T2 eller Av.

#### **Lampinställningar**

#### **Lampläge**

Ställer in lampläge.

- Normal: 100% lampeffekt
- Ekonomiläge: 80% lampeffekt
- Dynamisk: 30~100% lampeffekt baserat på signal
- Viloläge: 30% lampeffekt

## **Återställa lamptimmar**

Återställ lamptimmarna till 0 timmar.

#### **Lamptimmar**

Visar lampans drifttid (i timmar).

## **Filterinställningar (tillval)**

#### **Filterläge**

Denna funktion aktiverar filterläge när projektorn har ett tillvalt filterskydd installerat.

#### **Återställa filtertimmar**

Återställ filtertimmarna till 0 timmar.

#### **Filtertimmar**

Visar filtrets driftstid (i timmar).

## **Fjärrkontrollkod**

Se ["Fjärrkontrollkod" på sida 10](#page-20-0) för mer information.

#### **Avancerat**

#### **Säkerhetsinställn.**

- Ändra lösenord: Gör att du kan ställa in eller ändra lösenordet.
- Strömbrytarlås: Om du aktiverar den här funktionen måste du ange lösenordet nästa gång du sätter på projektorn.

Se ["Säkra projektorn" på sida 22](#page-32-0) för mer information.

#### **Panelknappslås**

Inaktiverar eller aktiverar alla paneltangenternas funktioner utom Power på projektorn och knapparna på fjärrkontrollen. Se ["Låsa kontrolltangenter" på sida 24](#page-34-0) för mer information.

## **Återställ inställningarna**

Återställer inställningarna till standard från fabrik. Följande inställningar ändras inte: Keystone, Språk, Projektorplacering, Höghöjdsläge, Säkerhetsinställn., Fjärrkontrollkod.

## **INFORMATION**

## **Aktuell systemstatus**

Visar aktuell systemstatus.

## **Källa**

Här visas den aktuella signalkällan.

## **Färgläge**

Visar det läge som du har valt på menyn Färgläge.

## **Upplösning**

Här visas ingångssignalens upplösning.

## **Färgsystem**

Visar systemformat för indata: NTSC, PAL, SECAM eller RGB.

## **Lamptimmar**

Här visas hur många timmar lampan har använts.

## **Filtertimmar**

Här visas hur många timmar filtret har använts.

## **Fast programversion**

Visar version på den fasta programvaran.

# **Använda projektorn i standbyläge**

Vissa av projektorns funktioner är tillgängliga i standbyläge (ansluten men inte påslagen). För att använda dessa funktioner, se till att du har aktiverat motsvarande menyer i **KÄLLA** > **Standbyinställningar**, och att kabelanslutningarna är korrekt utförda. För anslutningsmetoder, se kapitlet ["Anslutning" på sida 14](#page-24-0).

#### **Aktiv VGA-utgång**

Om **På** väljs matas en VGA-signal ut när **COMPUTER IN**- och **COMPUTER OUT**uttagen är korrekt anslutna till enheter. Projektorn matar endast ut signalen som tas emot från **COMPUTER IN**.

#### **Aktiv ljudutgång**

Om **På** väljs matas en ljudsignal ut när **AUDIO IN 1**-uttaget är korrekt ansluten till en lämplig enhet.

## <span id="page-51-0"></span>**Justera ljudet**

Ljudjusteringarna nedan påverkar projektorns högtalare. Kontrollera att du har anslutit projektorns ljudingångar/-utgångar korrekt. Se ["Anslutning" på sida 14](#page-24-0) för ytterligare information.

## **Justera ljudläget**

- 1. Öppna skärmmenyn och gå till menyn **SYSTEMINSTÄLLNING: AVANCERAT** > **Ljudinställningar** > **Ljudläge**.
- 2. Tryck på  $\blacktriangleleft$  /  $\blacktriangleright$  för att välja önskat ljudläge.
- *Om tillgängligt, tryck på Audio Mode (ljudläge) på fjärrkontrollen för att välja önskat ljudläge.*

## **Stänga av ljudet**

- 1. Öppna skärmmenyn och gå till menyn **SYSTEMINSTÄLLNING: AVANCERAT** > **Ljudinställningar** > **Tyst**.
- 2. Tryck på / för att välja **På**.
- *Om tillgängligt, tryck på på fjärrkontrollen för att växla projektorns ljud på/av.*

## **Justera ljudnivån**

- 1. Öppna skärmmenyn och gå till menyn **SYSTEMINSTÄLLNING: AVANCERAT** > **Ljudinställningar** > **Ljudvolym**.
- 2. Tryck på  $\blacktriangleleft$  /  $\blacktriangleright$  för att välja önskad ljudnivå.
- *Om tillgängligt, tryck på / på fjärrkontrollen för att justera projektorns ljudnivå.*

## **Justera Audio In 2-inställningen**

- 1. Öppna skärmmenyn och gå till menyn **SYSTEMINSTÄLLNING: AVANCERAT** > **Ljudinställningar** > **Ljudingång 2**.
- 2. Tryck på / för att fastställa ljudingångskälla för **AUDIO IN 2**/**MIC**-porten. Detta påverkar anslutningsmetoden för olika enheter samt var ljudet kommer ifrån.
	- När **Ljud** har valts:

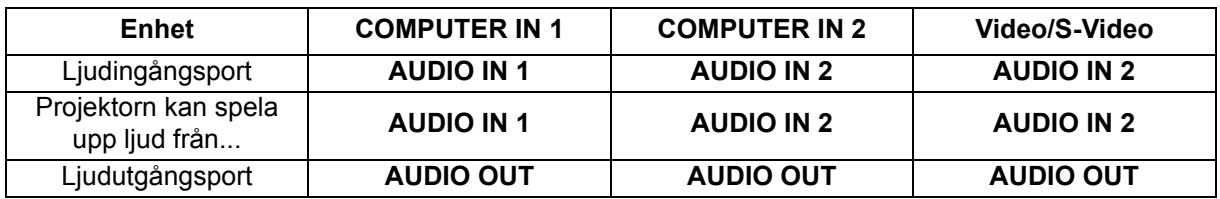

*• Den valda ingångssignalen avgör vilket ljud som kommer att spelas upp i projektorhögtalaren och vilket ljud som kommer att matas ut från projektorn när LJUD UT anslutits. Exempelvis, om du väljer en D-Sub/Comp. 1-källa kan projektorn spela upp mottaget ljud från AUDIO IN 1.*

• När **Mikrofon** har valts:

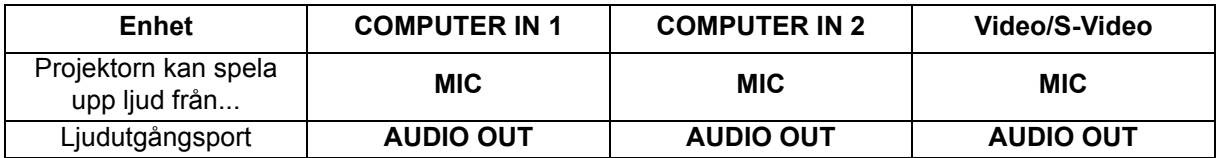

## **Justera mikrofonens ljudnivå**

- 1. Öppna skärmmenyn och gå till menyn **SYSTEMINSTÄLLNING: AVANCERAT** > **Ljudinställningar** > **Mikrofonvolym**.
- 2. Tryck på  $\blacktriangleleft$  /  $\blacktriangleright$  för att välja önskad ljudnivå.
- *Denna funktion är endast tillgänglig när menyn SYSTEMINSTÄLLNING: AVANCERAT > Ljudinställningar > Ljudingång 2 är inställd på Mikrofon.*

## **Stänga av Signal för påslagning/avstängning**

- 1. Öppna skärmmenyn och gå till menyn *SYSTEMINSTÄLLNING: AVANCERAT* > *Ljudinställningar* > **Signal för påslagning/avstängning**.
- 2. Tryck på **∢/ ►** för att välja **Av**.
- *Enda sättet att ändra Signal för påslagning/avstängning är att ställa in På eller Av här. Om du ställer in ljudet på tyst eller ändrar ljudnivån påverkas inte Signal för påslagning/ avstängning.*

# <span id="page-53-0"></span>**Justera 4 hörn**

Du kan manuellt justera form och storlek för en bild som är rektangulärt ojämn på alla sidor.

- 1. Gör ett av följande för att visa sidan **Hörnjust.**:
	- i. Tryck på **Enter**.
	- ii. Öppna OSD-menyn och gå till menyn **VISNING** > **Hörnjust.** och tryck på **Enter**. Sidan **Hörnjust.** visas.
- 2. Tryck på  $\triangle$  /  $\triangle$  /  $\triangledown$  /  $\triangleright$  för att välja det hörn som du vill justera och tryck sedan på **Enter**.
- 3. Tryck på / för att välja en önskad justeringsmetod och tryck sedan på **Enter**.
- 4. Tryck på  $\triangleleft / \triangleleft / \triangledown / \triangleright$  för att justera dess form och storlek ( $\triangleleft / \triangleleft$  för en 45-gradig vinkeljustering och  $\triangleleft / \triangleleft / \triangledown$  för en 90-gradig vinkeljustering).

Under denna process kan du trycka på **Menu** eller **Exit** för att återgå till ett föregående steg. Tryck in **Enter** i 2 sekunder för att återställa inställningarna.

*• Om keystone eller bildförhållande justeras så återställs inställningarna för hörnjustering.*

# **Underhåll**

Projektorn behöver lämpligt underhåll. Du bör hålla linsen ren eftersom damm, smuts och fläckar kommer att projiceras på skärmen och försämra bildkvaliteten. Om några delar behöver bytas ut, kontakta din återförsäljare eller kvalificerad servicepersonal. Vid rengöring av någon del av projektorn skall den först alltid stängas av och koppla bort från eluttaget.

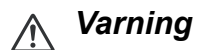

*• Öppna aldrig några höljen på projektorn. Farlig elektrisk spänning finns på insidan som kan orsaka allvarliga skador. Försök inte att göra service på den här apparaten själv. Överlåt all service till behörig servicepersonal.*

# **Rengöra linsen**

Torka försiktigt av linsen med linsrengöringspapper. Vidrör inte linsen direkt med handen.

# **Rengöra projektorhöljet**

Torka försiktigt av med en mjuk trasa. Om smuts och fläckar är svåra att ta bort, använd en mjuk trasa som fuktats med vatten eller med vatten och ett neutralt rengöringsmedel och torka torrt med en torr trasa.

#### *Observera*

- *Stäng av projektorn och ta bort nätkabeln från vägguttaget innan underhållsarbetet påbörjas.*
- *Se till att linsen har svalnat innan rengöring.*
- *Använd inte rengöringsmedel eller kemikalier annat än vad som anges ovan. Använd inte bensen eller thinner.*
- *Använd inte kemiska sprejer.*
- *Använd endast en mjuk trasa eller linspapper.*

# **Installera dammfiltret (tillval)**

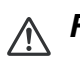

## *Försiktighet*

- *Det är viktigt att rengöra dammfiltret var 100:e timme efter dammfiltret installerades.*
- *Var noga med att stänga av projektorn och koppla bort den från strömkällan innan du installerar eller tar bort filtret.*
- *Om projektorn är takmonterad eller inte är lättillgänglig, ägna särskild uppmärksamhet åt din personliga säkerhet vid byte av dammfiltret.*

## **Montering av dammfiltret**

- 1. Var noga med att stänga av projektorn och koppla bort den från strömkällan.
- 2. Som pilarna till höger visar, montera filtret genom att rikta in och sätta i det i projektorns springor. Kontrollera att det klickar på plats.

#### **Vid första installationen:**

3. Öppna skärmmenyn och gå till menyn **SYSTEMINSTÄLLNING: AVANCERAT** > **Filterinställningar**.

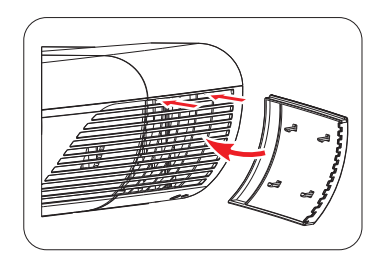

- 4. Tryck på **Enter** och sidan **Filterinställningar** visas.
- 5. Markera **Filterläge** och välj "**På**". Filtertimern börjar räkna och projektorn kommer att påminna dig om att rengöra filtret när filtret har varit i bruk i över 100 timmar.

## *Försiktighet*

*• Ställ endast in Filterläge till På när projektorn används med dammfiltret (extra tillbehör) korrekt monterat. Om du inte gör detta kommer det att resultera i en kortare livslängd för lampan.*

## **Hämta information om filtertimmar**

- 1. Öppna skärmmenyn och gå till menyn **SYSTEMINSTÄLLNING: AVANCERAT** > **Filterinställningar**.
- 2. Tryck på **Enter** och sidan **Filterinställningar** visas.
- 3. Du ser informationen **Filtertimmar** som visas på menyn.

## **Rengöring av dammfiltret**

- 1. Var noga med att stänga av projektorn och koppla bort den från strömkällan.
- 2. Tryck på hakarna på dammfiltret och ta bort filtret från projektorn.
- 3. Använd en liten dammsugare eller en mjuk borste för att ta bort dammet på filtret.
- 4. Sätt tillbaka dammfiltret.

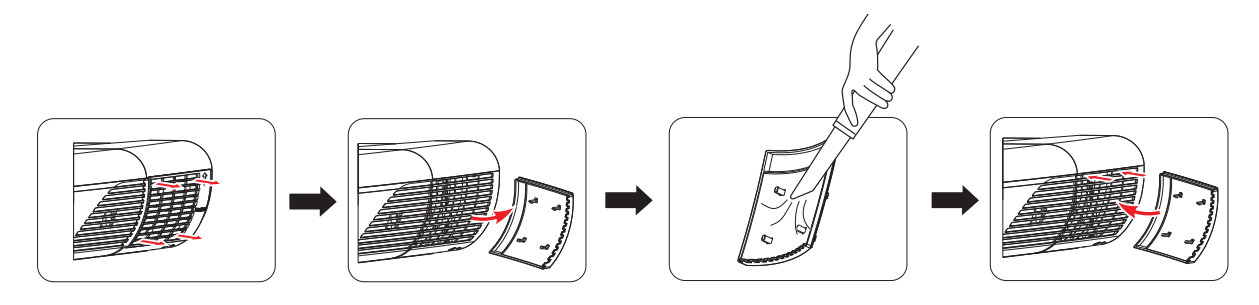

## **Återställa filtertimern**

- 5. Öppna skärmmenyn och gå till menyn **SYSTEMINSTÄLLNING: AVANCERAT** > **Filterinställningar**.
- 6. Tryck på **Enter** och sidan **Filterinställningar** visas.
- 7. Markera **Återställa filtertimmar** Timmar och tryck på **Enter**. Ett varningsmeddelande visas där du får en uppmaning om att ange om du vill återställa filtertimern.
- 8. Markera **Återställ** och tryck på **Enter**. Lamptiden återställs till "0".

## *Försiktighet*

*• Kom ihåg att ställa in Filterläge till Av i menyn SYSTEMINSTÄLLNING: AVANCERAT > Filterinställningar när projektorn används med avlägsnat dammfilter. Att ställa in Filterläge till Av återställer inte filtertimern. Timern fortsätter sin räkning nästa gång du monterar tillbaka filtret och ställer in Filterläge till På.*

# **Montering av kabelhanteringsskyddet (tillval)**

- 1. Se till att alla kablar är korrekt anslutna till projektorn.
- 2. Fäst kabelhanteringsskyddet på baksidan av projektorn.
- 3. Dra åt skruvarna som håller fast kabelhanteringsskyddet.

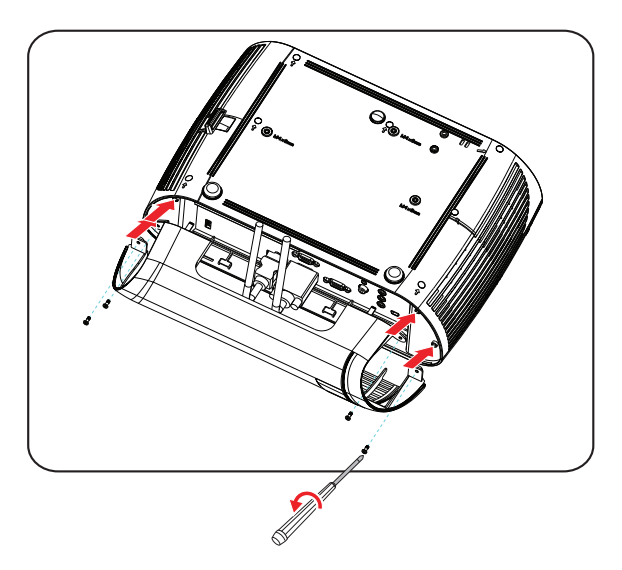

# **Byta lampa**

Ljusstyrkan hos lampan kommer successivt att försämras och risken för att lampan går sönder ökar ju längre som projektorn används. Vi rekommenderar byte av lampan om ett varningsmeddelande visas. Försök inte att byta lampan själv. Kontakta en kvalificerad servicepersonal för byte.

#### *Observera*

- *Lampan är extremt het direkt efter att projektorn slagits på. Om du vidrör lampan kan du bränna dina fingrar. Vid byta av lampan vänta minst 45 minuter tills lampan svalnat.*
- *Vidrör aldrig lampglaset. Glödlampan kan explodera vid felaktig hantering, inklusive om glödlampan eller lampglaset vidrörs.*
- *Lampans livslängd kan variera mellan olika lampor och i vilken miljö den används. Det finns ingen garanti för samma livslängd för olika lampor. Vissa lampor kan var felaktiga eller sluta fungera efter en kortare tid än andra liknande lampor.*
- *En lampa kan explodera på grund av vibrationer, stötar eller nedbrytning som resultat av antalet använda timmar när dess livslängd närmar sig slutet. Risken för explosion kan skilja sig åt beroende på miljön eller förhållandet som projektorn och lampan används i.*
- *Använd skyddshandskar och skyddsglasögon när lampan sätt dit eller tas bort.*
- *Snabba påslagningar och avstängningar kommer att skada lampan och minska dess livslängd. Vänta minst 5 minuter innan projektorn slås på igen efter att den slagits av.*
- *Använd inte lampan i omedelbar närhet till papper, kläder eller andra brännbara material och täck heller inte över den med sådant material.*
- *Använd inte lampan i en atmosfär som innehåller lättantändliga substanser såsom thinner.*
- *Ventilera området eller rummet när lampan används i en syrerik atmosfär (i luften). Om ozon inandas kan det resultera i huvudvärk, illamående, yrsel och andra symptom.*
- *Organiskt kvicksilver finns inuti lampan. Om lampan brister kommer kvicksilvret inuti lampan att exponeras. Lämna omedelbart området om lampan spricker medan den används och ventilera området i minst 30 minuter för att undvika att kvicksilverångorna inandas. Dessa kan vara farliga för människors hälsa.*
- 1. Stäng av projektorn.
- 2. Om projektorn är monterad i en takmontering, ta bort den.
- 3. Koppla ifrån strömsladden.
- 4. Lossa skruven på lampskyddets sida.1
- 5. Ta bort skyddet.2
- 6. Lossa lampmodulens skruvar.3
- 7. Lyft handtaget och dra ut lampmodulen sakta och försiktigt.4
- 8. Sätt in den nya lampmodulen i projektorn och dra åt skruvarna.
- 9. Sätt tillbaka lamplocket och dra åt skruvarna.
- 10.Starta projektorn. Om lampan inte tänds efter uppvärmningsperioden, försök att installera om lampan.
- 11. Återställ lamptimmarna. Mer information finns i menyn **"SYSTEMINSTÄLLNING: AVANCERAT > Lampinställningar > Återställa lamptimmar"**.

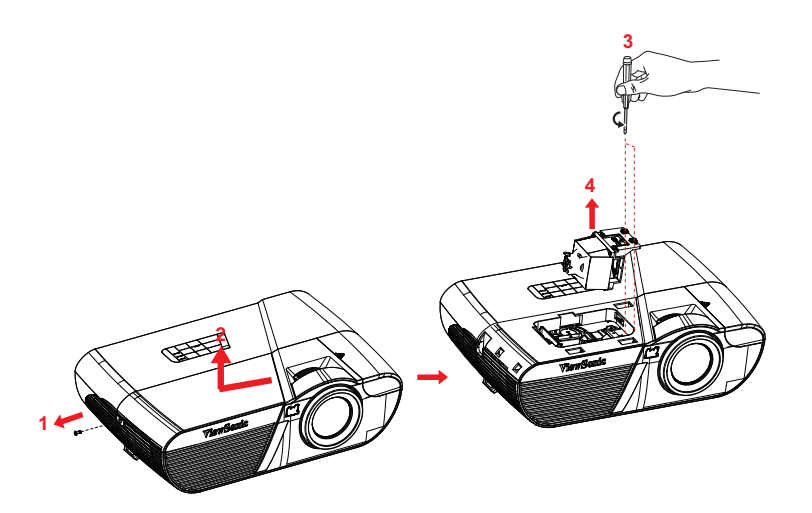

#### *Observera*

- *Kassera använda batterier enligt lokala bestämmelser.*
- *Se till att skruvarna är åtdragna ordentligt. Skruvar som inte är helt åtdragna kan orsaka skador eller olyckor.*
- *Eftersom lampan är tillverkad av glas får inte enheten tappas och glaset får inte repas.*
- *Återanvänd inte gamla lampor. Detta kan orsaka att lampan exploderar.*
- *Se till att stänga av projektorn och dra ur strömsladden innan du byter lampan.*
- *Använd inte projektorn med lamplocket borttaget.*

# **Specifikationer**

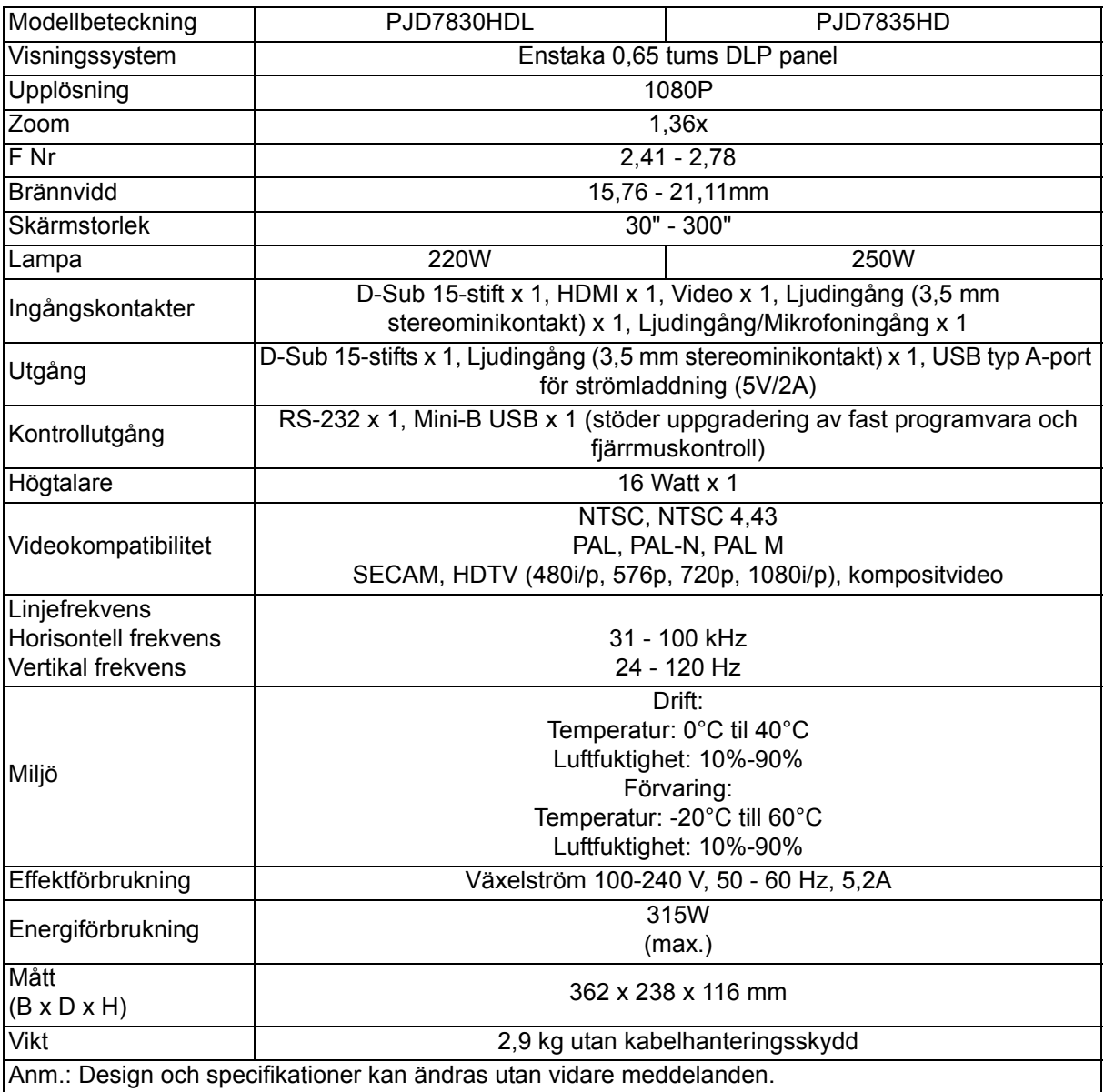

# **Mått**

362 mm (B) x 238 mm (D) x 116 mm (H)

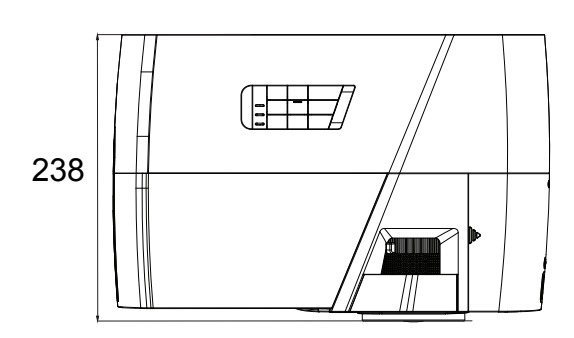

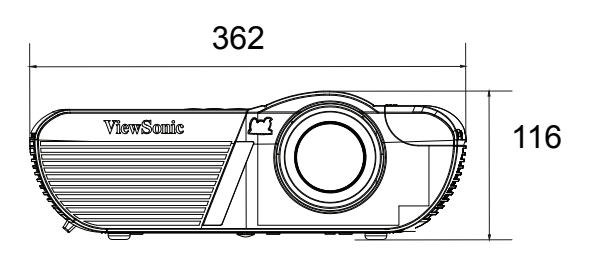

# **Takmontering**

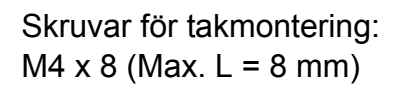

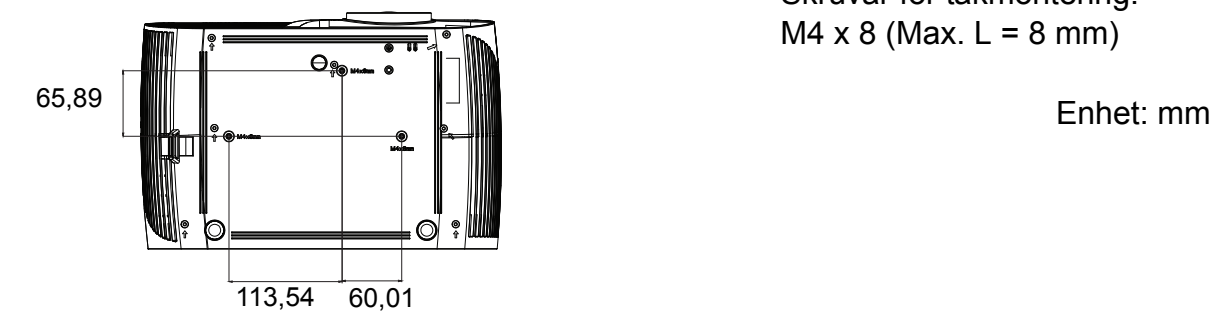

# **Bilaga**

# **LED indikatormeddelanden**

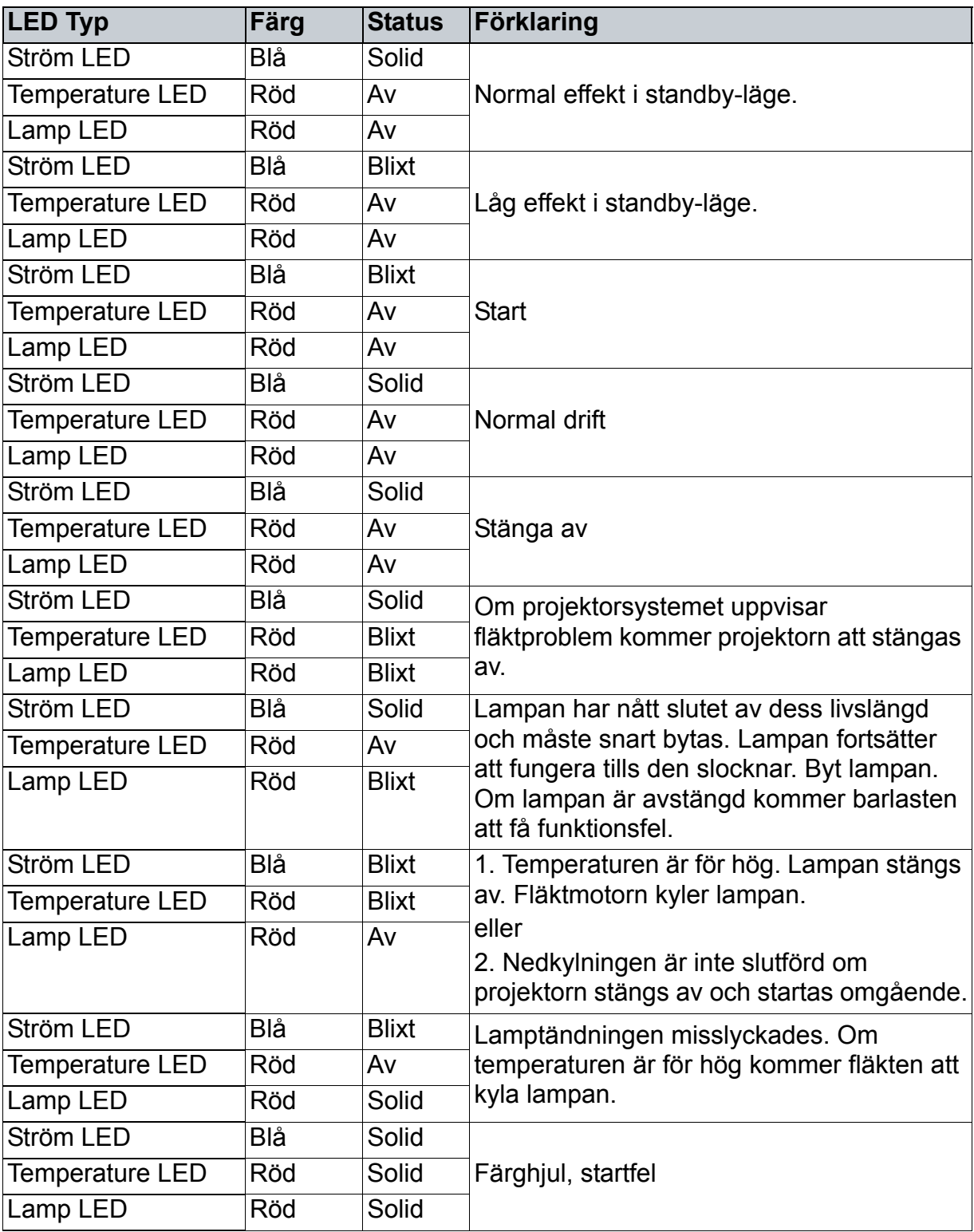

# **Kompatibilitetslägen Stöder 3D-signal för PC-inmatning**

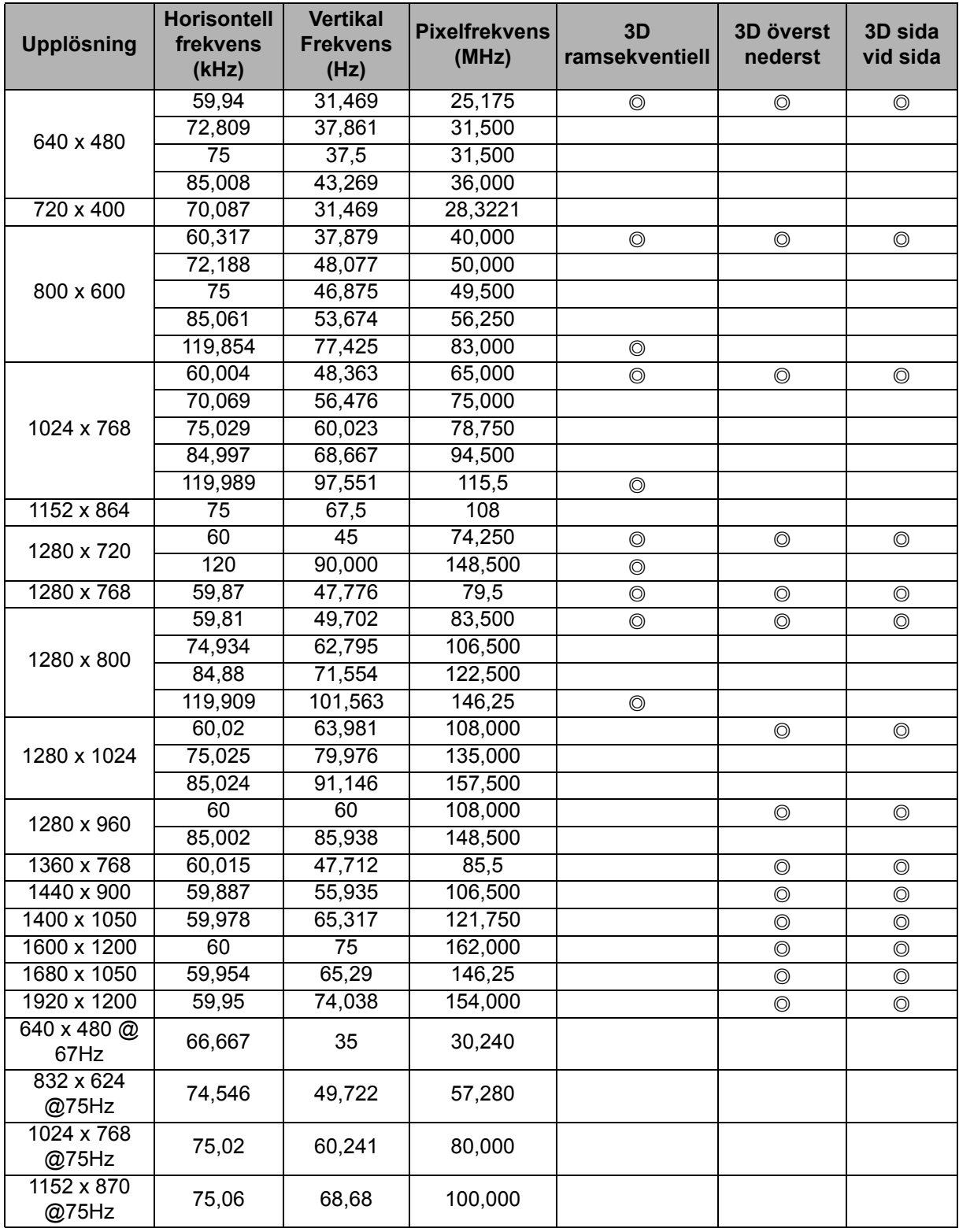

• Ovanstående frekvenser kanske inte stöds på grund av begränsningar för EDID-fil och VGA-grafikkort. Det är möjligt att vissa frekvenser inte kan väljas.

• 120Hz är signaler som endast stöds för ramsekventiellt format.

# **Frekvenser för komponent-YPbPr-ingång**

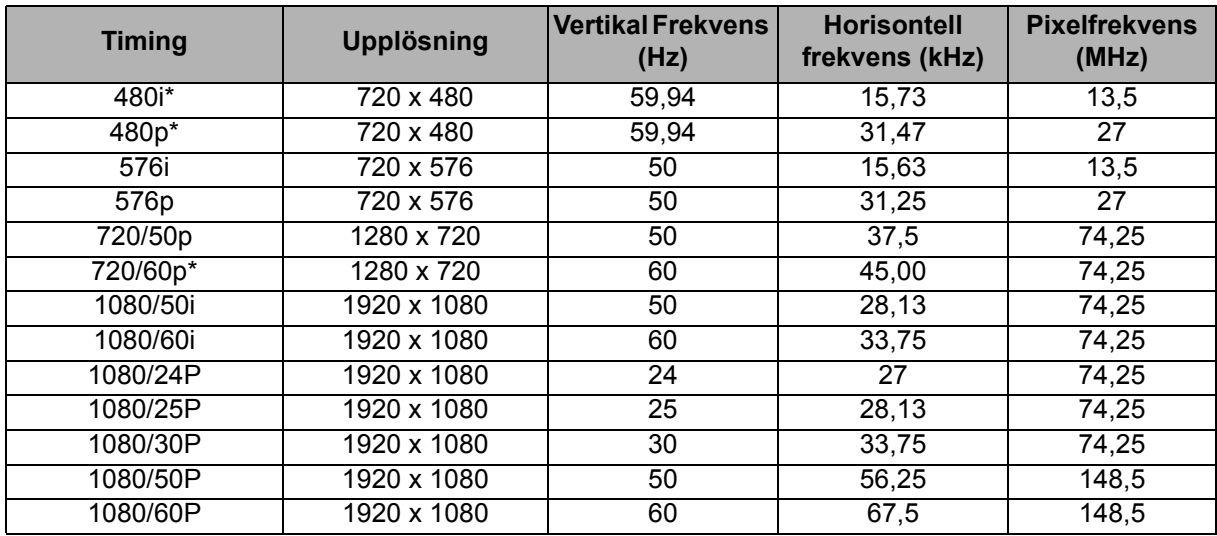

• \*Frekvenser som stöds för 3D-signal med formatet Sekventiella bildrutor.

• Visning av en 1080i-signal (1125i) @ 60Hz eller 1080i-signal (1125i) @ 50Hz kan resultera i att bilden vibrerar något.

# **Felsökning**

Se symptom och åtgärder som listas nedan innan projektorn skickas för reparation. Om problemet kvarstår, kontakta din lokala återförsäljare eller servicecenter. Se även "LED indikatormeddelanden".

## **Startproblem**

Om inte lampan tänds:

- Kontrollera att nätkabeln är ordentligt ansluten till projektorn och att den andra änden är ansluten till ett strömförande vägguttag.
- Tryck på strömknappen igen.
- Ta ut nätkabeln och vänta en kort stund, sätt sedan in den igen och tryck på strömbrytaren.

## **Bildproblem**

Om sökningen efter källa visas:

- Tryck på **Source** för att välja ingångskälla.
- Se till att den externa källan är påslagen och ansluten.
- För en datoranslutning se till att din bärbara dators externa videoport är påslagen. Se datorns bruksanvisning.

Om bilden är ur fokus:

- När skärmmenyn visas justera fokusringen. (Bildstorleken bör inte ändras, om den gör det justerar du zoomen och inte fokus.)
- Kontrollera projektionslinsen om den behöver rengöras.
- Om bilden fladdrar eller är instabil för en datoranslutning:
- Tryck på **Menu**, gå till *VISNING* och justera *Fas* eller *H-storlek*.

## **Fjärrkontrollsproblem**

Om fjärrkontrollen inte fungerar:

- Kontrollera att inget blockerar fjärrkontrollens mottagare på framsidan av projektorn. Använd fjärrkontrollen inom det effektiva området.
- Rikta fjärrkontrollen mot skärmen eller mot projektorns framsida.
- Flytta fjärrkontrollen så att den är mer direkt framför projektorn och inte så långt åt sidan.

# **RS-232 Kommando och konfiguration**

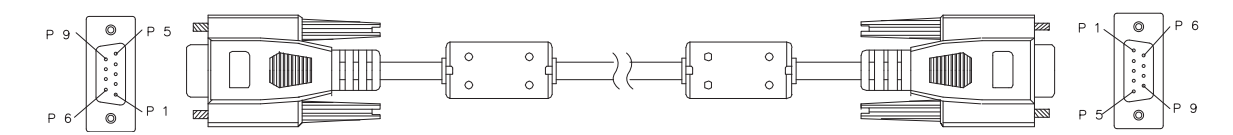

#### **D-Sub 9 stift**

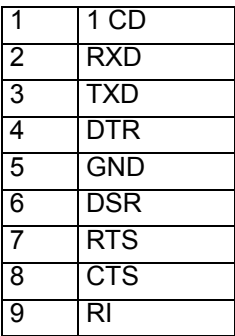

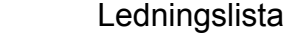

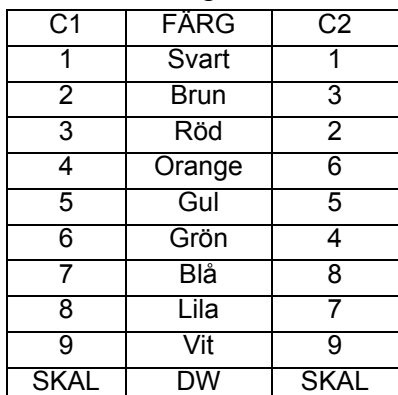

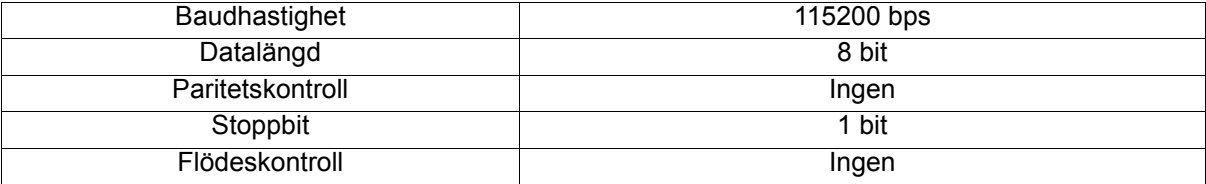

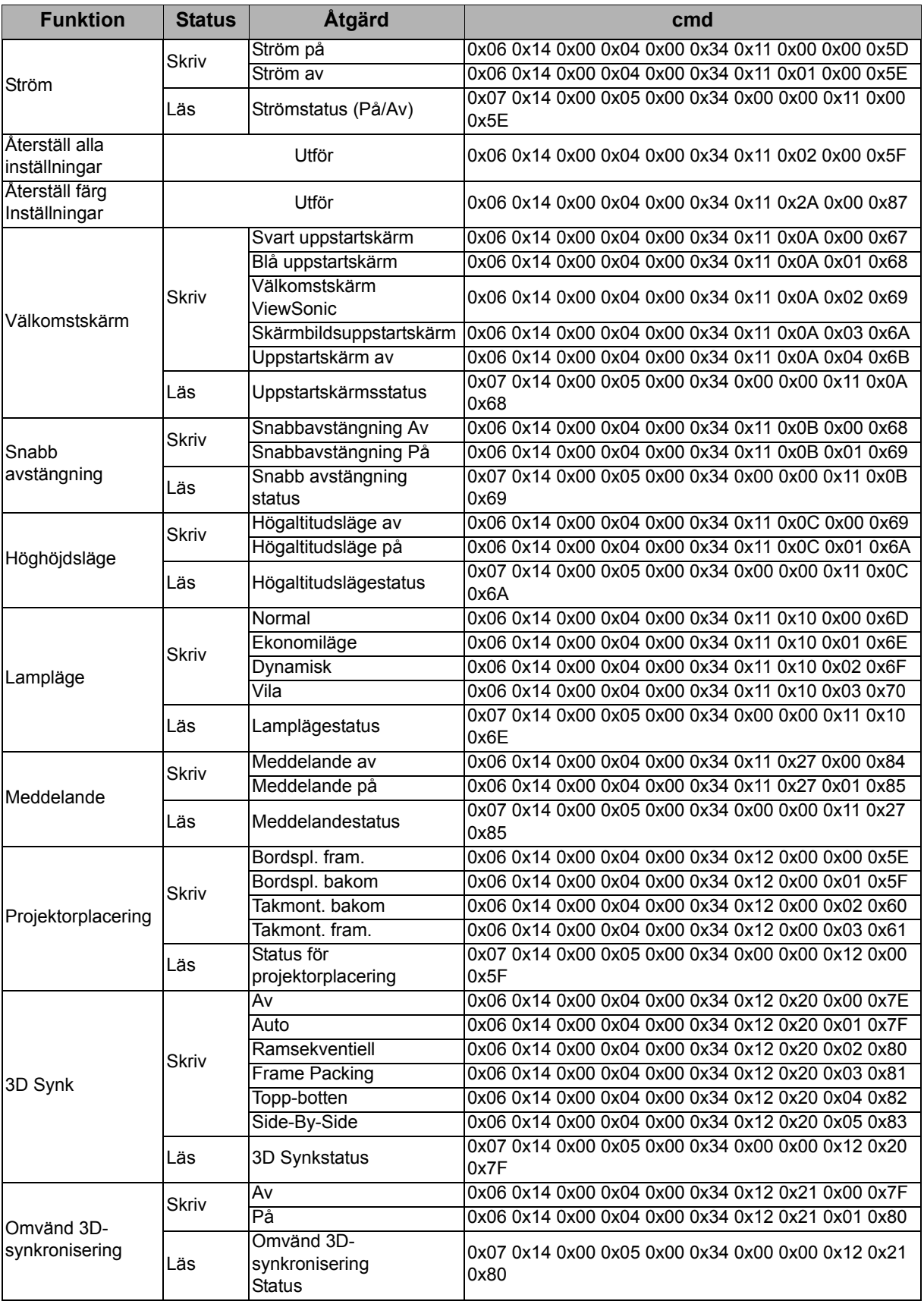

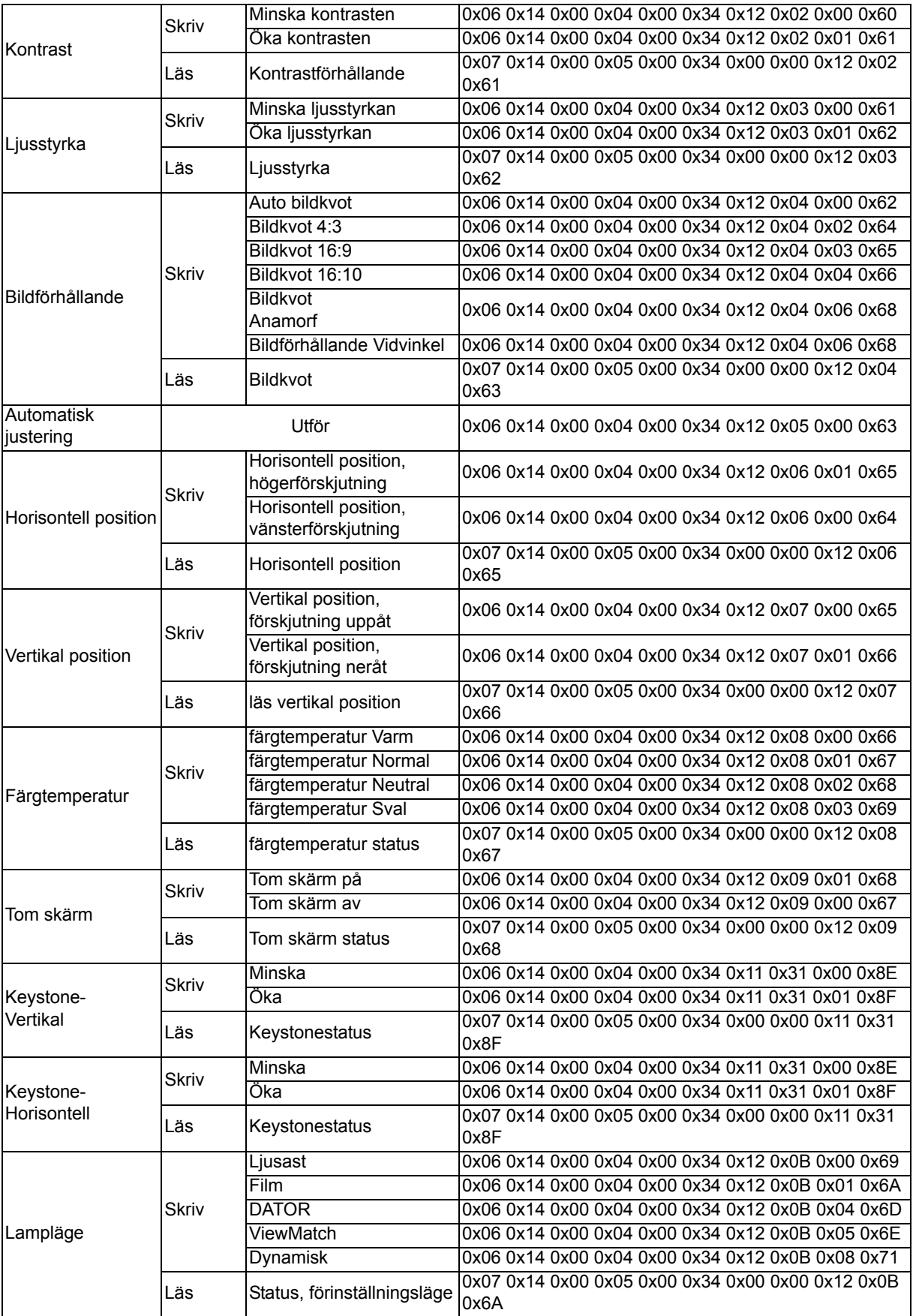

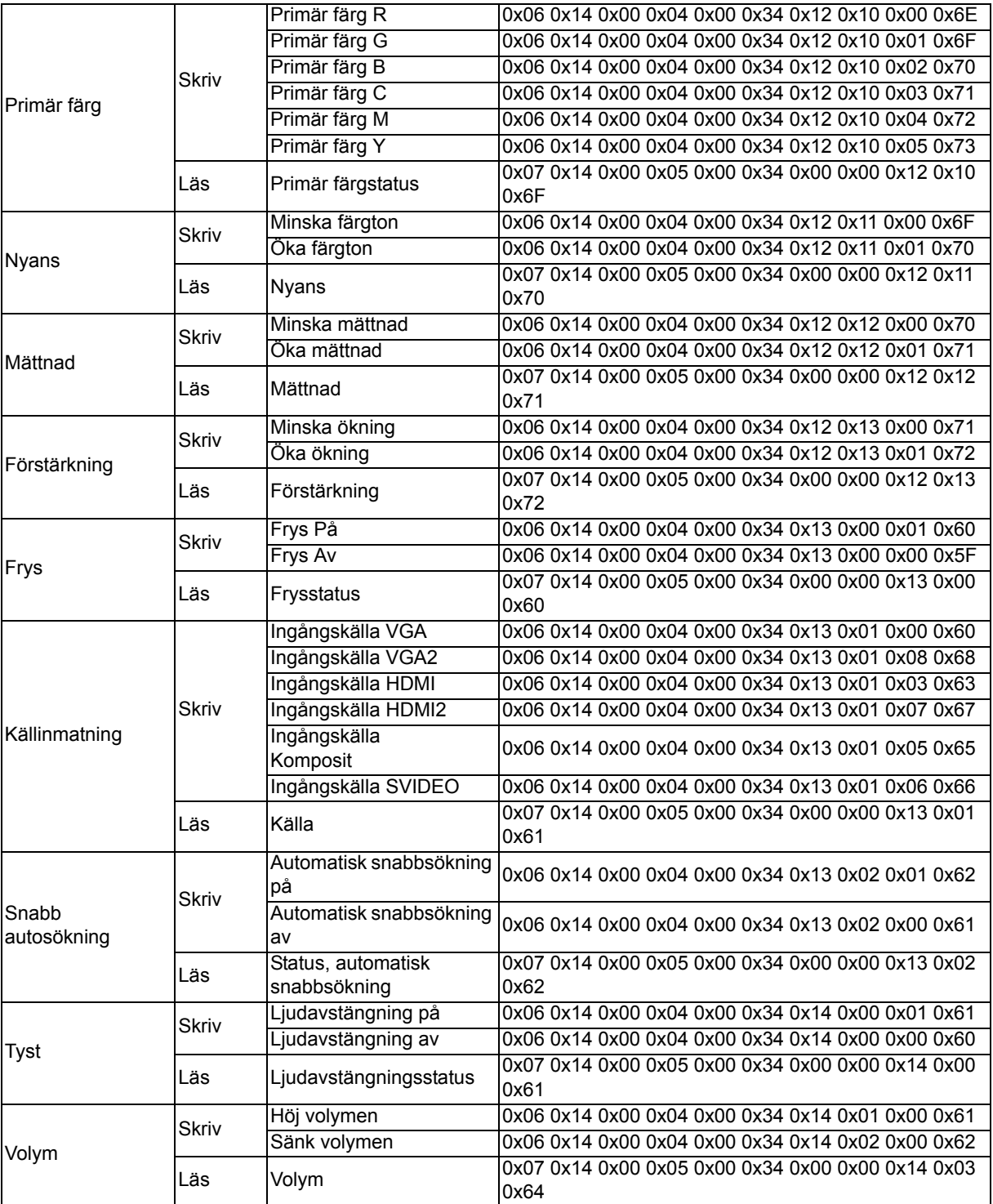

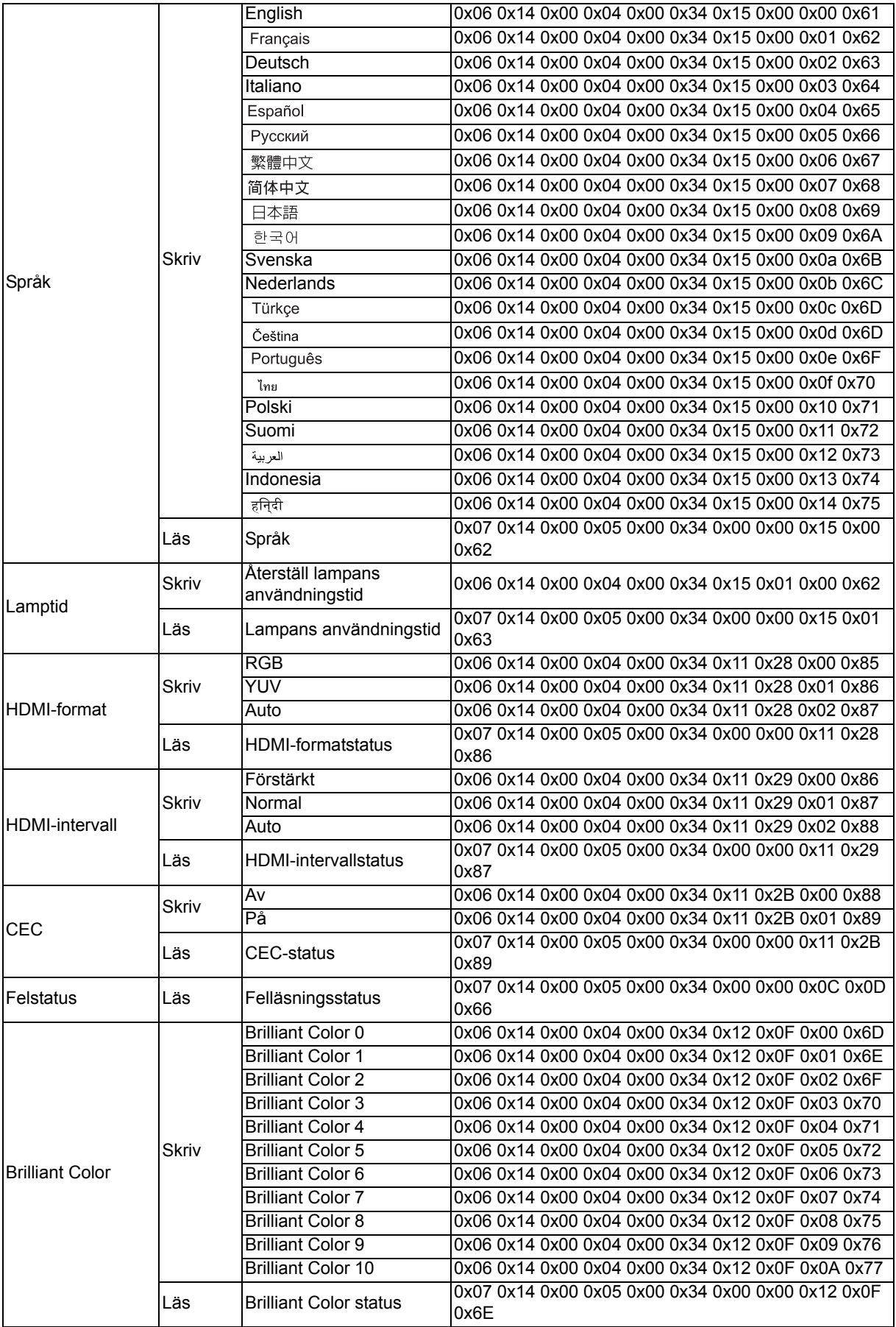

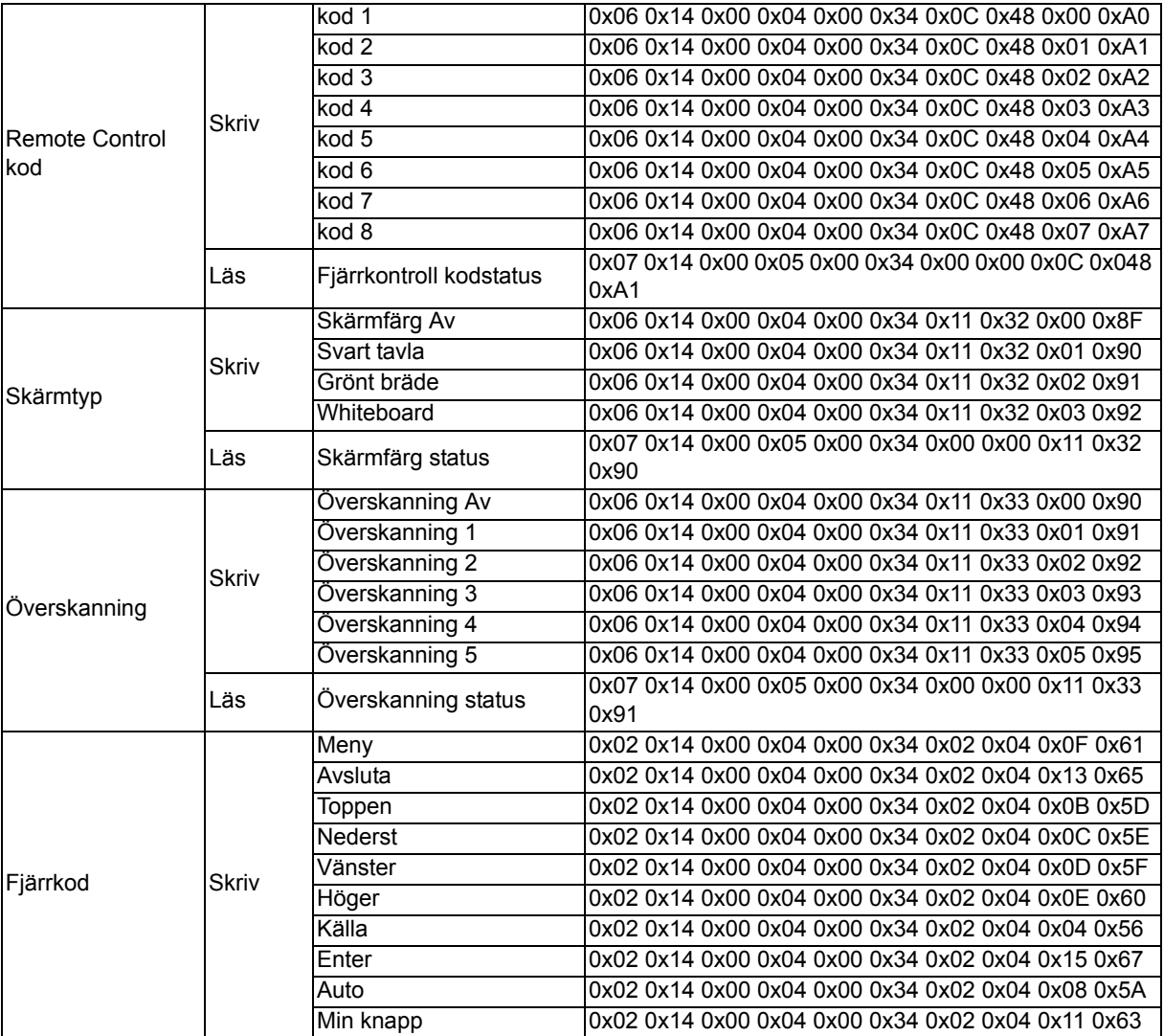

# **IR-kontrolltabell**

Systemkod: 83F4 Format: NEC

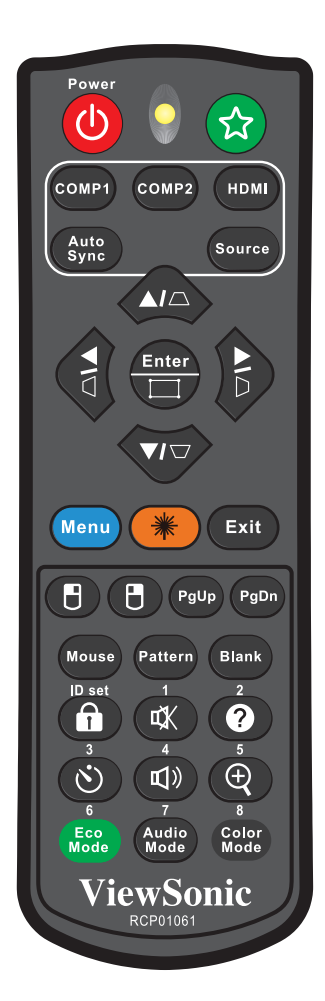
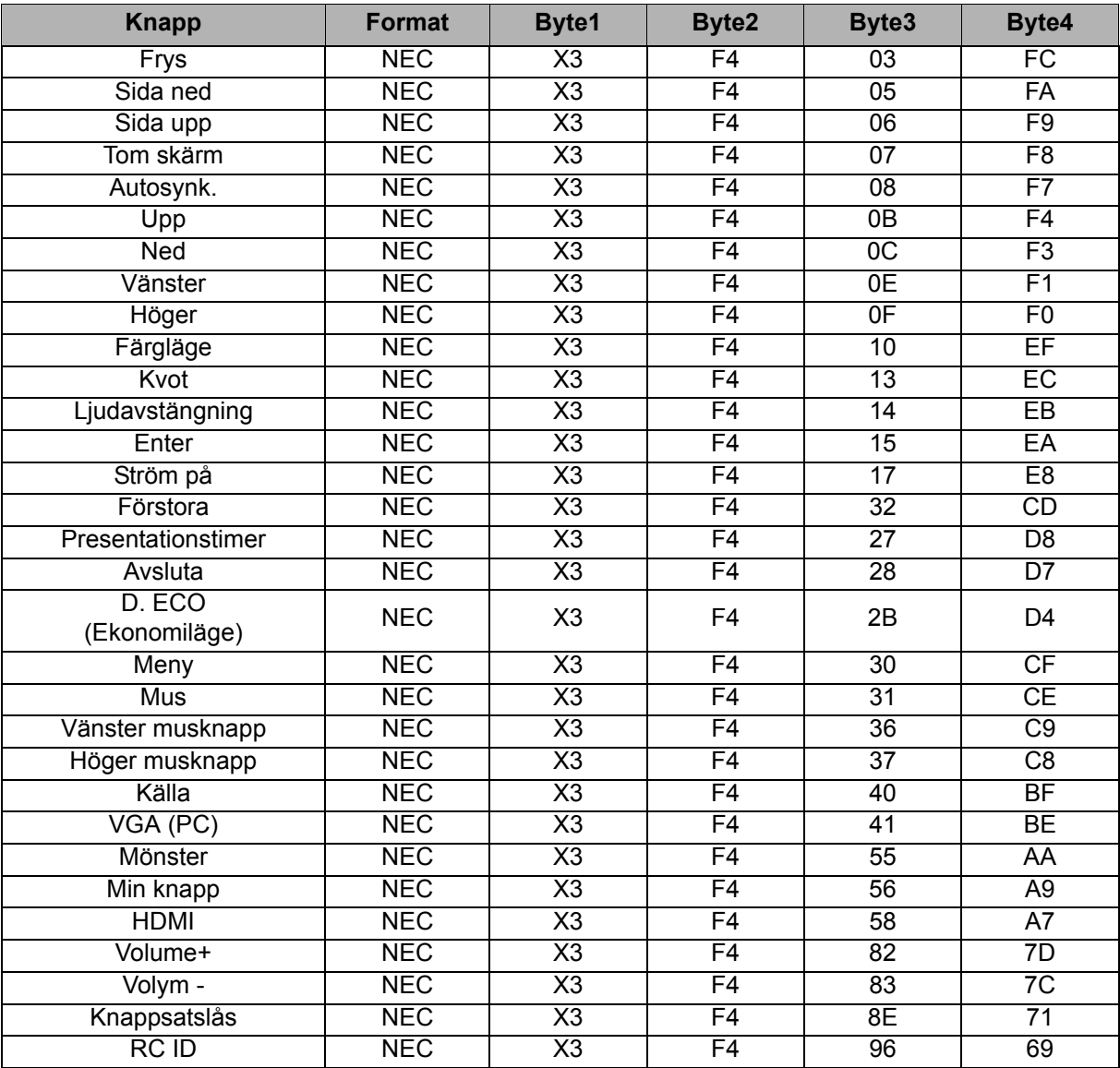

### **Adresskod**

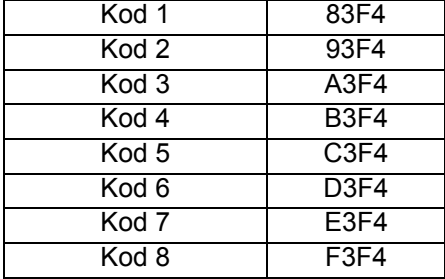

# **Kundtjänst**

För teknisk support eller produkttjänst, se tabellen nedan eller kontakta din återförsäljare.

OBS! Du behöver produktens serienummer.

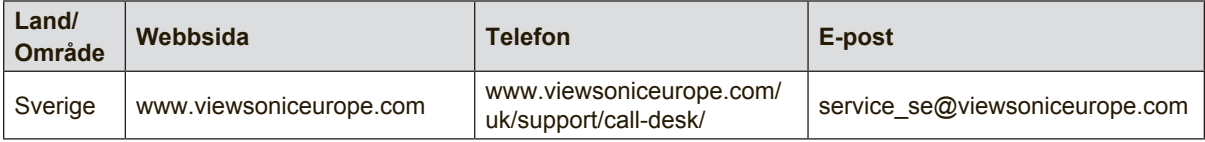

## **Begränsad garanti**

### **ViewSonic® Projektor**

#### **Garantin omfattas av följande:**

ViewSonic garanterar att dess produkter är fria från brister i material och utförande under garantiperioden. Om en produkt visar sig vara defekt i material eller utförande under garantiperioden kommer ViewSonic att enligt beslut efter eget bedömande att reparera eller byta ut produkten mot en likadan produkt. Utbytesprodukt eller reservdelar kan innefatta nytillverkade eller ombyggda delar eller komponenter.

#### **Begränsad tre (3) års allmän garanti**

Nord- och Sydamerika omfattas av den mer begränsade ettåriga (1) garantin som beskrivs nedan: Tre (3) års garanti för alla delar exklusive lampan, tre (3) års garanti för utförandet, och ett (1) års garanti för originallampan från inköpsdatumet då den första kunden köpte enheten. Andra områden eller länder: Rådfråga din lokala återförsäljare eller lokala ViewSonickontor om garantiinformation.

#### **Begränsad ettårig (1) garanti vid intensiv användning:**

Vid intensiv användning, då projektorn i genomsnitt används mer än fjorton (14) timmar dagligen, Nord- och Sydamerika: Ett (1) års garanti för alla delar exklusive lampan, ett (1) års garanti för utförandet, och nittio (90) dagar för originallampan från inköpsdatumet då den första kunden köpte enheten. Europa:. Ett (1) års garanti för alla delar exklusive lampan, ett (1) års garanti för utförandet, och nittio (90) dagar för originallampan från inköpsdatumet då den första kunden köpte enheten. Andra områden eller länder: Rådfråga din lokala återförsäljare eller lokala ViewSonickontor om garantiinformation.

Lampgaranti är föremål för villkor och avtal, kontroll och godkännande. Gäller endast tillverkarens installerade lampa. Alla tillbehörslampor som köps separat har garanti under 90 dagar.

#### **Garantins skyddsomfång:**

Denna garanti gäller endast för första köpare/konsument.

#### **Följande omfattas ej av garantin:**

- 1. Produkt för vilken serienumret har helt eller delvis utraderats eller modifierats.
- 2. Skada, kvalitetsförsämring eller felfunktion som beror av:
	- a. Olycka, felaktig användning, slarv, brand, vatten, blixtnedslag, force majeure eller annat laga hinder, ickeauktoriserad produktmodifikation, eller underlåtelse att följa instruktioner som medföljer produkten.
	- b. Användning utanför produktspecifikationer.
	- c. Användning av produkten för ej avsett ändamål eller under onormala förhållanden.
	- d. Reparationer eller försök till reparationer utförda av person som inte auktoriserats av ViewSonic.
	- e. Produktskada vid leverans.
	- f. Uttag eller installation av produkten.
	- g. Orsaker exteriört produkten, såsom elspänningsfluktueringar eller strömavbrott.
	- h. Användning av tillbehör eller delar som ej uppfyller ViewSonic specifikationer.
	- i. Normalt slitage.
	- j. Annan orsak som inte hänför sig till produktfel.
- 3. Kostnader för avlägsnande, installation, envägstransport och inställningsservice.

#### **För beställning av service:**

- 1. Vill du ha information om hur du erhåller service under garantiperioden, kontakta ViewSonic kundtjänst (Se sidan för kundsupport). Du kommer att behöva ange produktens serienummer.
- 2. För att erhålla service under garanti krävs att du presenterar följande: (a) ursprunglig inköpshandling (kvitto) med datum, (b) namn, (c) adress, (d) en beskrivning av problemet och (e) produktens serienummer.
- 3. Se till att leverera produkten med förbetald fraktkostnad i dess originalförpackning till ViewSonic eller till ett auktoriserat servicecenter för ViewSonic.
- 4. För ytterligare information eller namnet på närmaste servicecenter för ViewSonic, ta kontakt med ViewSonic.

#### **Begränsning av underförstådda garantier:**

Det föreligger inga garantier, explicit eller underförstått, vilka har omfång utöver den häri givna beskrivningen, inklusive underförstådd garanti för säljbarhet och riktighet för något särskilt ändamål.

#### **Uteslutande av skadestånd:**

Viewsonic skadeståndsskyldighet är begränsad till kostnaden för reparation eller utbyte av produkten. Viewsonic skall ej hållas ansvarigt för:

- 1. Skada på annan egendom som förorsakas av defekter hos produkten, skador som beror på olämplighet, förlust vid användning av produkten, tidsförlust, profitbortfall, förlorat affärstillfälle, förlust av goodwill, störning i affärsförhållande eller annan kommersiell förlust, även om möjligheten till sådana skador har omtalats.
- 2. Andra skador, såsom olycksbetingade eller följdskador eller liknande.
- 3. Anspråk mot kunden från annan part.
- 4. Reparationer eller försök till reparationer utförda av person som inte auktoriserats av ViewSonic.

#### **Verkan enligt delstatslag (USA):**

Denna garanti ger dig vissa speciella juridiska rättigheter. Du kan även ha andra rättigheter vilka varierar från delstat till delstat. Vissa stater medger ej inskränkningar i underförstådda garantier och/ eller tillåter ej uteslutande av olycksbetingade eller följdskador. Ovannämnda begränsningar och uteslutanden gäller därför eventuellt inte i ditt fall.

#### **Försäljning utanför USA och Kanada:**

För garantiinformation om och service av ViewSonic-produkter som säljs utanför USA och Kanada, ska kontakt tas med ViewSonic eller med lokal återförsäljare för ViewSonic.

Garantiperioden för den här produkten i huvudlandet Kina (ej medräknat Hong Kong, Macao och Taiwan) är föremål för villkor och förhållanden för Underhållsgarantikortet.

För användare i Europa och Ryssland finns fullständiga garantivillkor på www.viewsoniceurope.com under Support/Warranty Information (information om support/garanti).

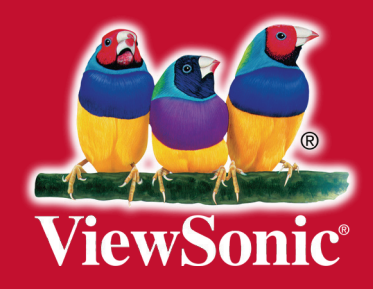